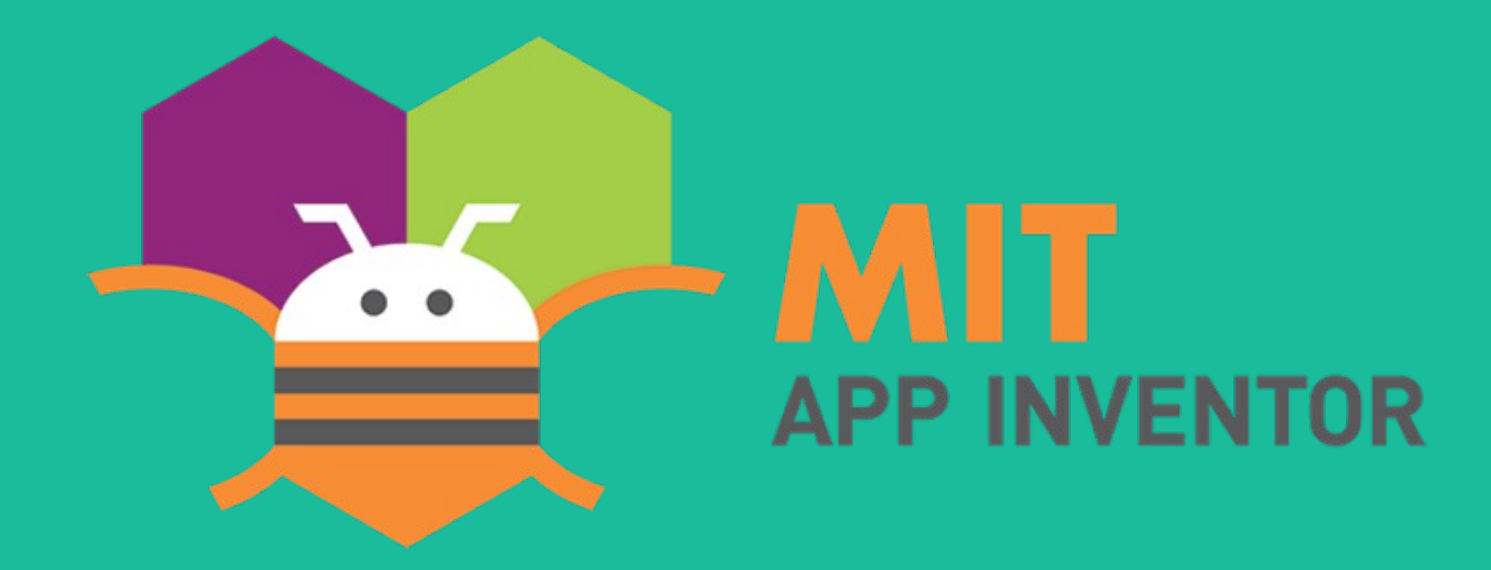

### **Mini Curso**

### **Desenvolvimento de Aplicativos**

Universidade Federal de São Carlos Escola Estadual Conde do Pinhal Organização: Prof. Rafael Aroca e Prof. Rogério Vargas

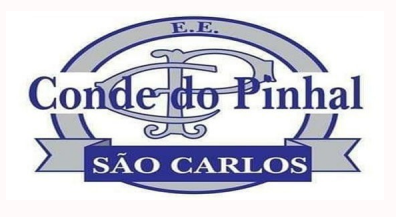

Dia 12/11/2020 às 14:00

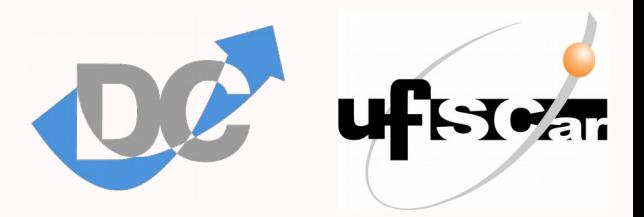

# **Divulgação**

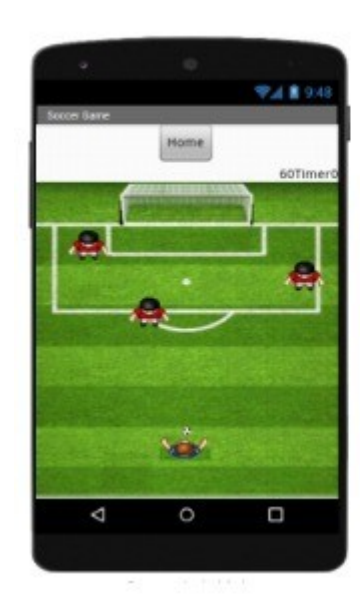

#### **Mini-curso App Inventor**

Venha aprender desenvolver aplicativos para smartphones de forma prática!

Aula 1: 12/11 - 14:00 às 17:30 Aula 2: 26/11 - 14:00 às 17:30 Inscrições: shorturl.at/bxSVZ Faça a inscrição com seu e-mail institucional **SEDUC** 

Professor: Prof. Dr. Rafael V. Aroca Departamento de Computação - UFSCar

Realização: Diretoria de Ensino de São Carlos - SEDUC-SP Departamento de Computação Universidade Federal de São Carlos

Vagas limitadas por ordem de inscrição Os participantes que completarem o mini-curso receberão certificado emitido pela UFSCar!

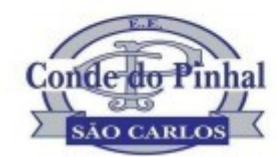

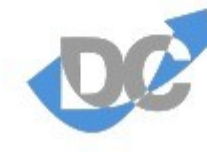

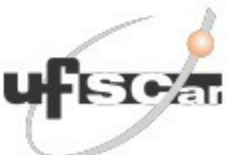

# **Comunicação**

● **Site**

– <http://bipes.net.br/aroca/AppInventor/>

- **Youtube**
	- <https://youtu.be/Gqn9KuUv5y4>

- **Discord**
	- <https://discord.gg/2XKYr7VxYe>

# **Organização**

### **• Professores Rogério e Rafael**

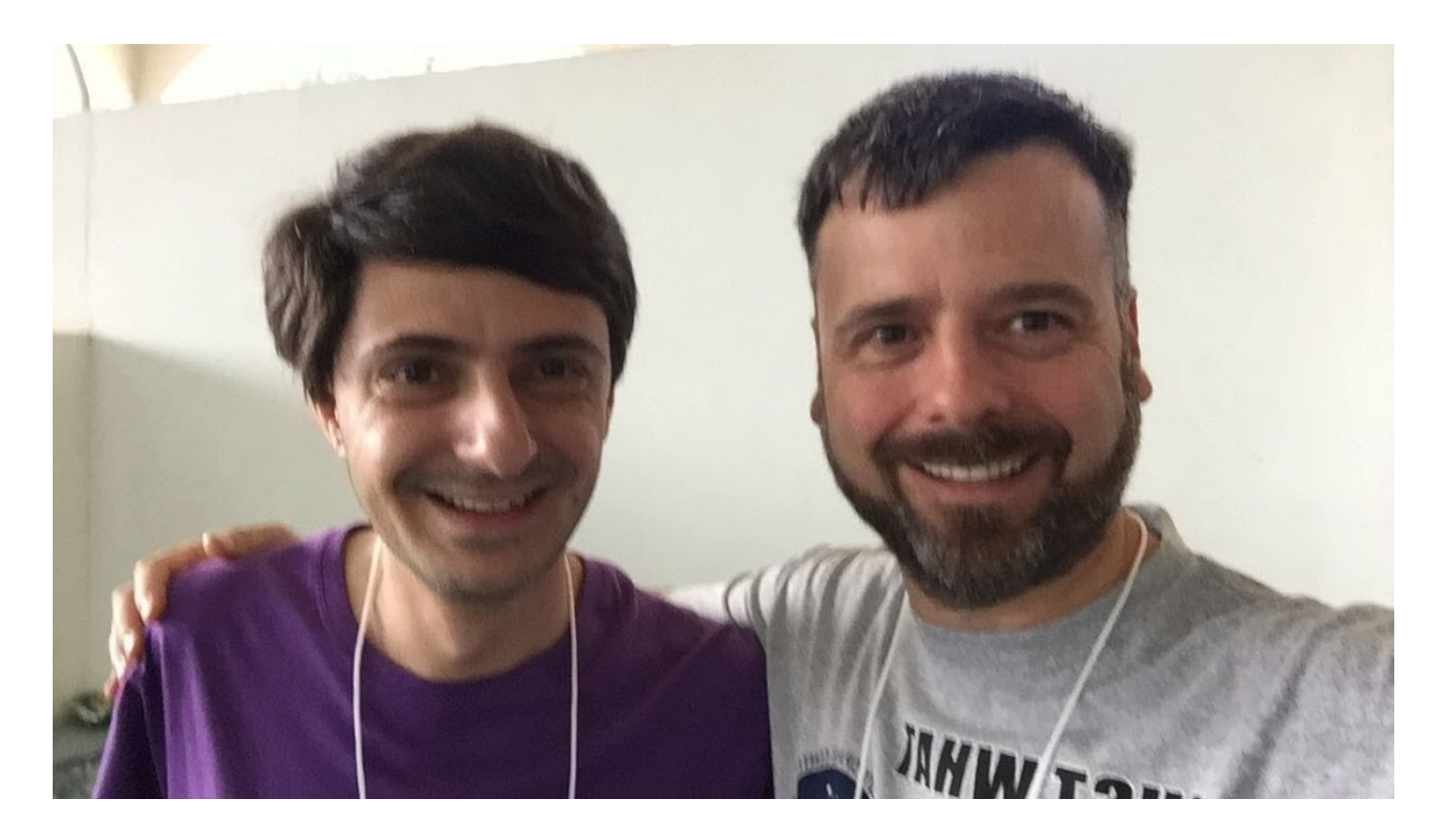

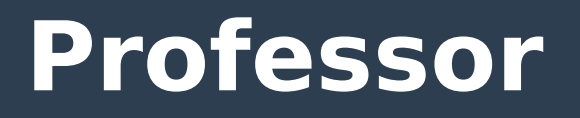

- **São Carlos**
- **EE Luis Augusto de Oliveira**
- **Paulino Botelho "Industrial"**
- **UNICEP, USP, UFRN**
- **Trajetória**

# **Dedicação & Inovação**

#### **"Innovation: Something different that has impact" "Innovation: Something different that has impact"** Scott D. Anthony Scott D. Anthony

Pág. 15 – "The Innovation Imperative" Pág. 15 – "The Innovation Imperative"

#### **Inovadores de sucesso Inovadores de sucesso**

1. Perguntam 1. Perguntam 2. Interagem 3. Observam 3. Observam 4. Experimentam 4. Experimentam

Pág. 33 – "The Innovation Imperative" Pág. 33 – "The Innovation Imperative"

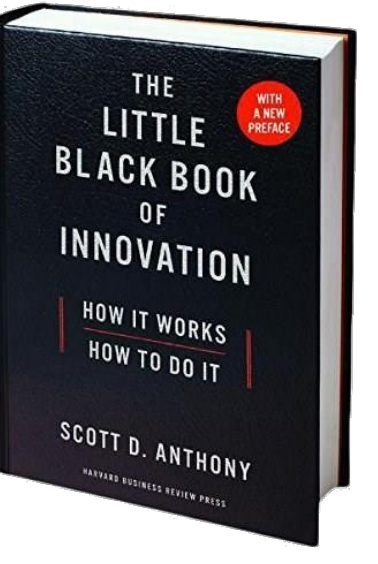

# **Dedicação & Inovação**

*"***A new idea comes suddenly and in a rather intuitive way…** *"***A new idea comes suddenly and in a rather intuitive way… but intuition is nothing but the outcome but intuition is nothing but the outcome of earlier intellectual experience." of earlier intellectual experience."** Albert Einstein Albert Einstein

**"Talento é 1% inspiração e 99% transpiração." "Talento é 1% inspiração e 99% transpiração."** Thomas Edison Thomas Edison

**"A genialidade é 1% inspiração e 99% transpiração." "A genialidade é 1% inspiração e 99% transpiração."** Albert Einstein

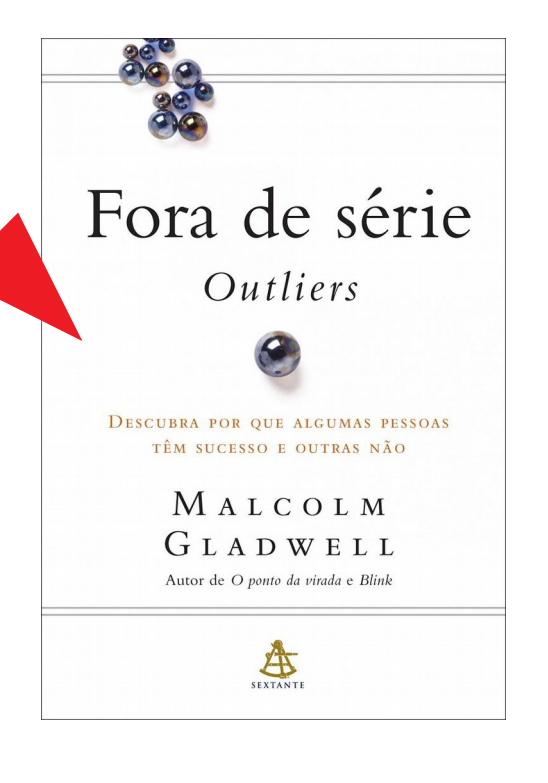

## **A regra das 10 mil horas**

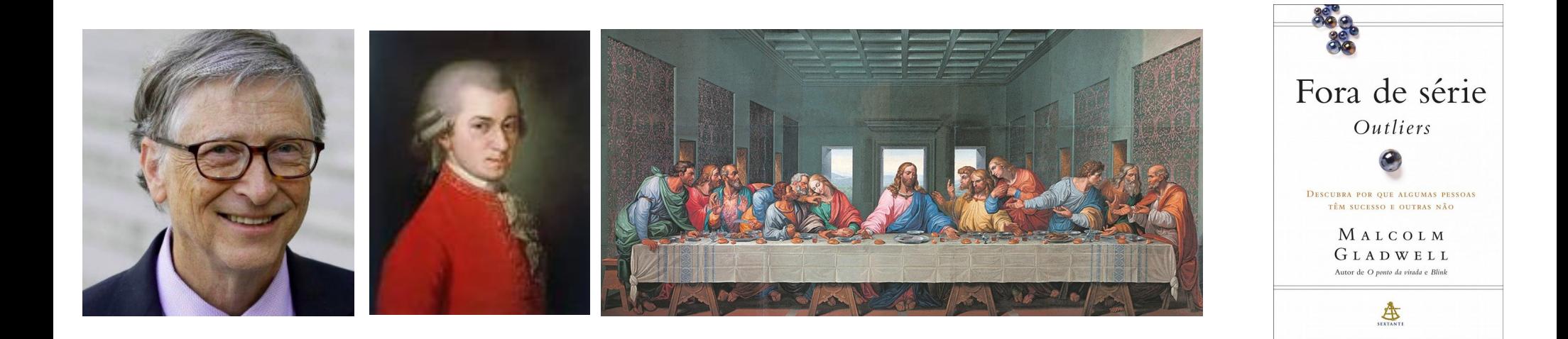

Regra das 10 mil horas: 20 horas por semana, durante 10 anos

#### **Metáfora da martelada**

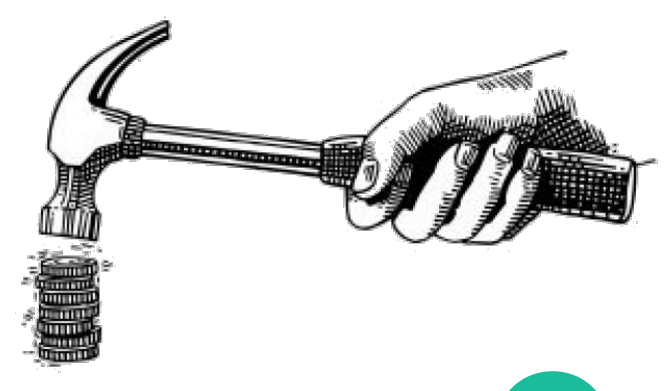

## **Para inovar, aprenda a errar**

#### **Thomas Edison**

+ 1000 (ou 2000) patentes 1200 formas de não "fazer uma lâmpada"

Persistência / Transpiração / Mãe!

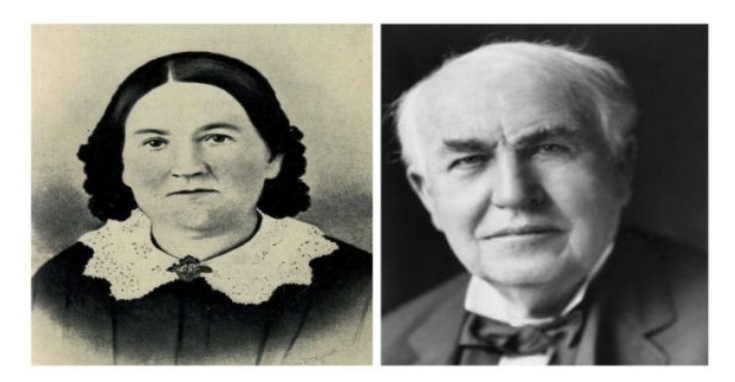

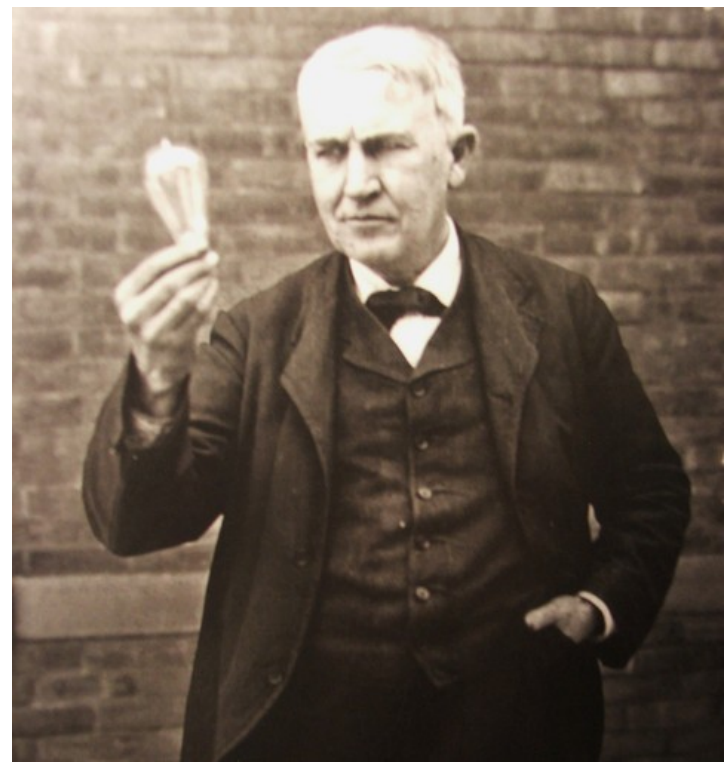

Foto: https://www.ebiografia.com/thomas

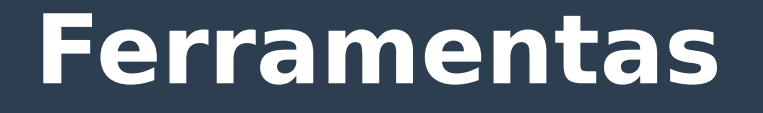

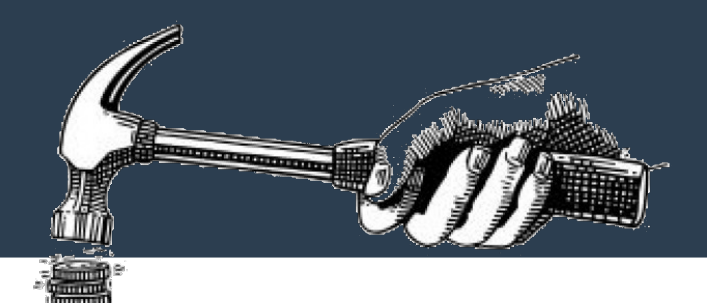

#### Video 1 <https://www.youtube.com/watch?v=rCln8krzP8c>

#### Video 2 <https://www.youtube.com/watch?v=YzyjpnOiiHw>

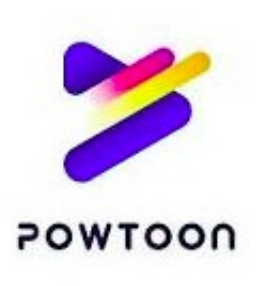

### **Ferramentas**

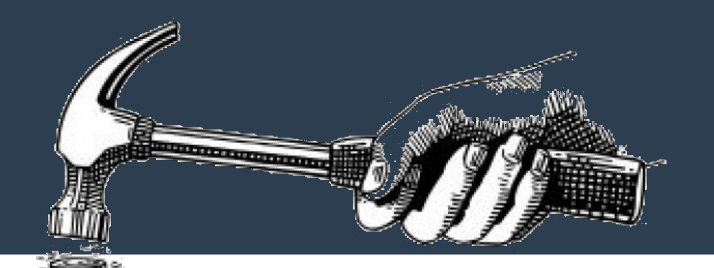

$$
f(x) = \int_0^x f'(t) \, dt
$$

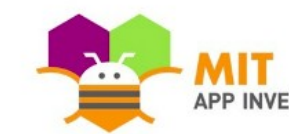

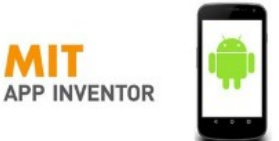

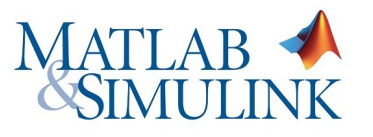

Now with Deep Learning Capabilities

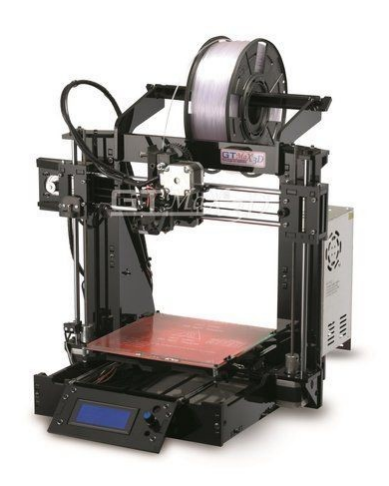

#### **Programming Without Code: The** Rise of No-Code Software **Development**

Microsoft's Power Apps, Oracle's Visual Builder, and other tools let you create software without needing to code

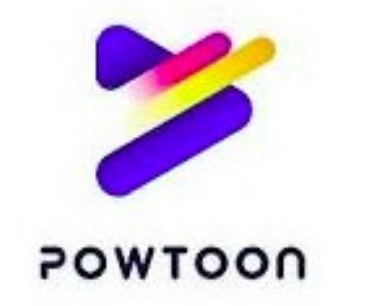

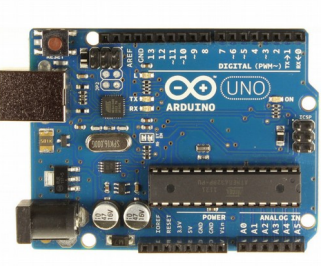

**&BIPES** 

**11**

# **Programação**

### ● **Importância de aprender a programar (\*)**

- Computadores por toda parte
- Usuários se tornam mais produtivos
- Desenvolvimento de raciocínio lógico
- Oportunidade de conseguir melhores empregos
- E muito mais!

## **Linhas de código**

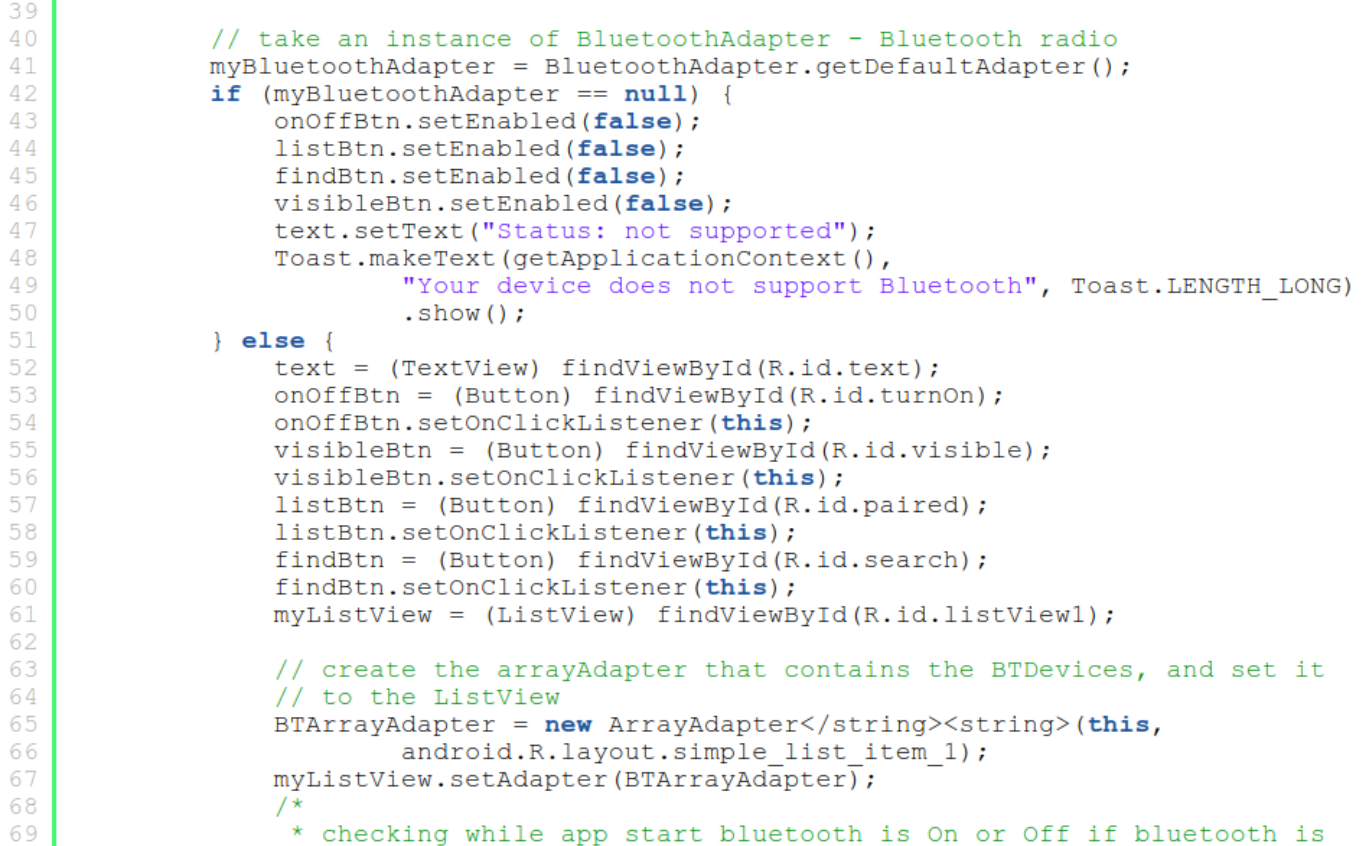

# **Erros por Linhas de Código**

#### ● **Média da indústria**

- 1 a 25 erros
- Por 1000 linhas de código

#### ● **Microsoft**

- 10 a 20 defeitos durante testes
- 0,5 defeitos em produtos lançados
- Por 1000 linhas de código

#### ● **Melhores práticas**

– 3 defeitos por 1000 linhas até 0.1 por 1000 linhas

**Code Complete:** 

#### **Um Guia Prático para a Construção de ...**

Livro por Steve McConnell

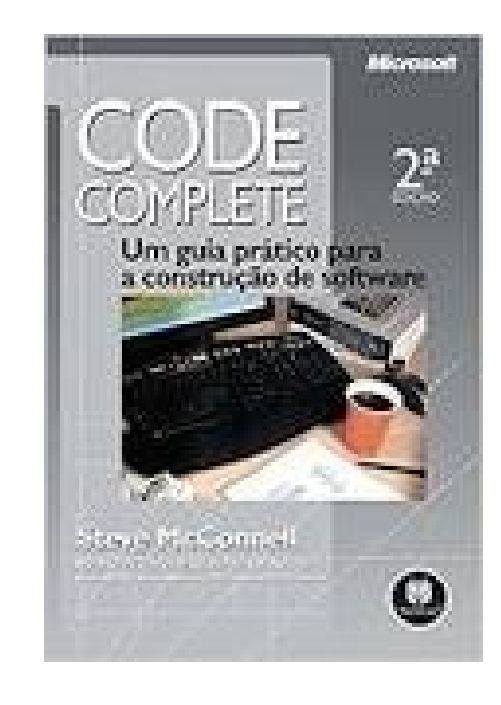

## **Programação sem código**

#### **Programming Without Code: The Rise of No-Code Software Development**

Microsoft's Power Apps, Oracle's Visual Builder, and other tools let you create software without needing to code

<https://spectrum.ieee.org/tech-talk/computing/software/programming-without-code-no-code-software-development>

Março/2020

# **O que este programa faz?**

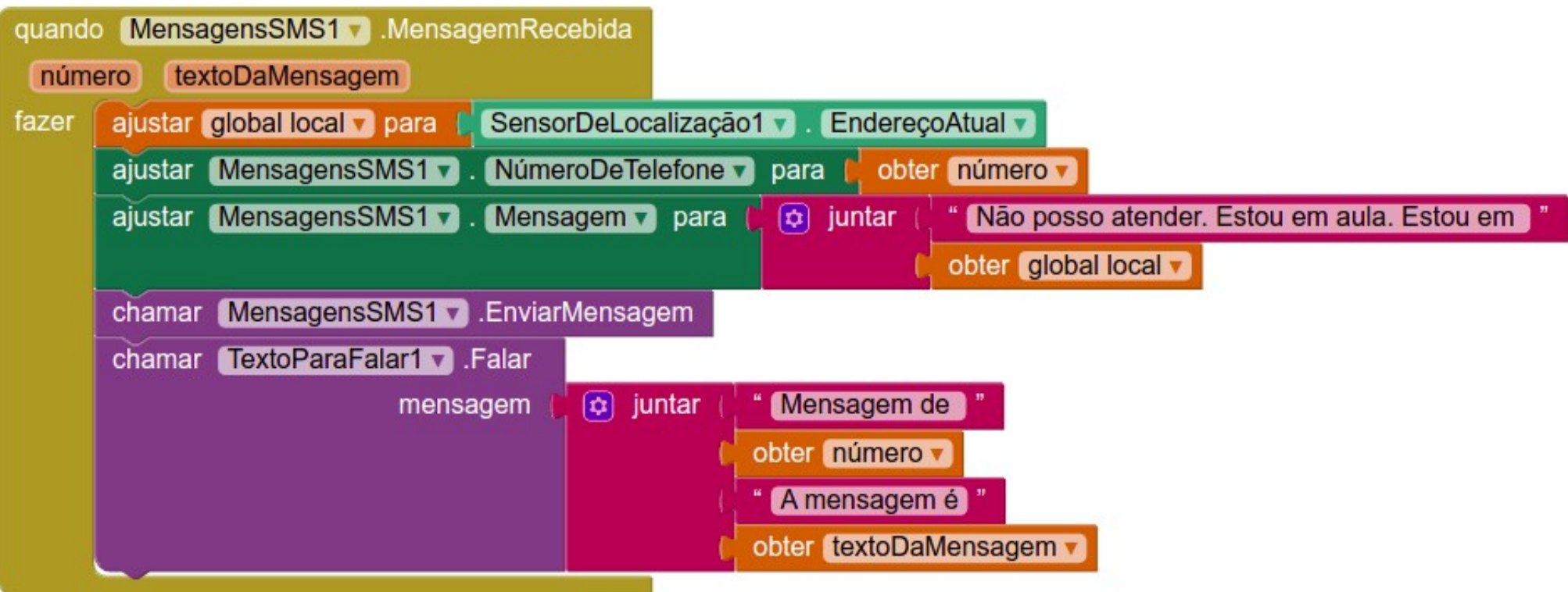

**App Inventor**

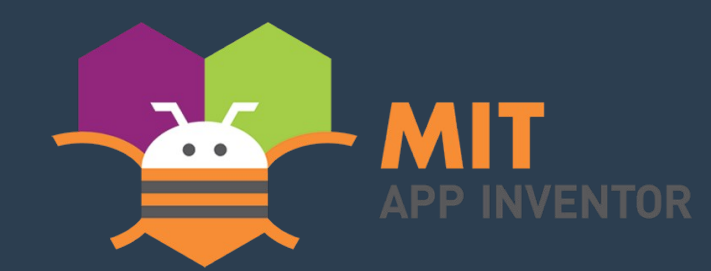

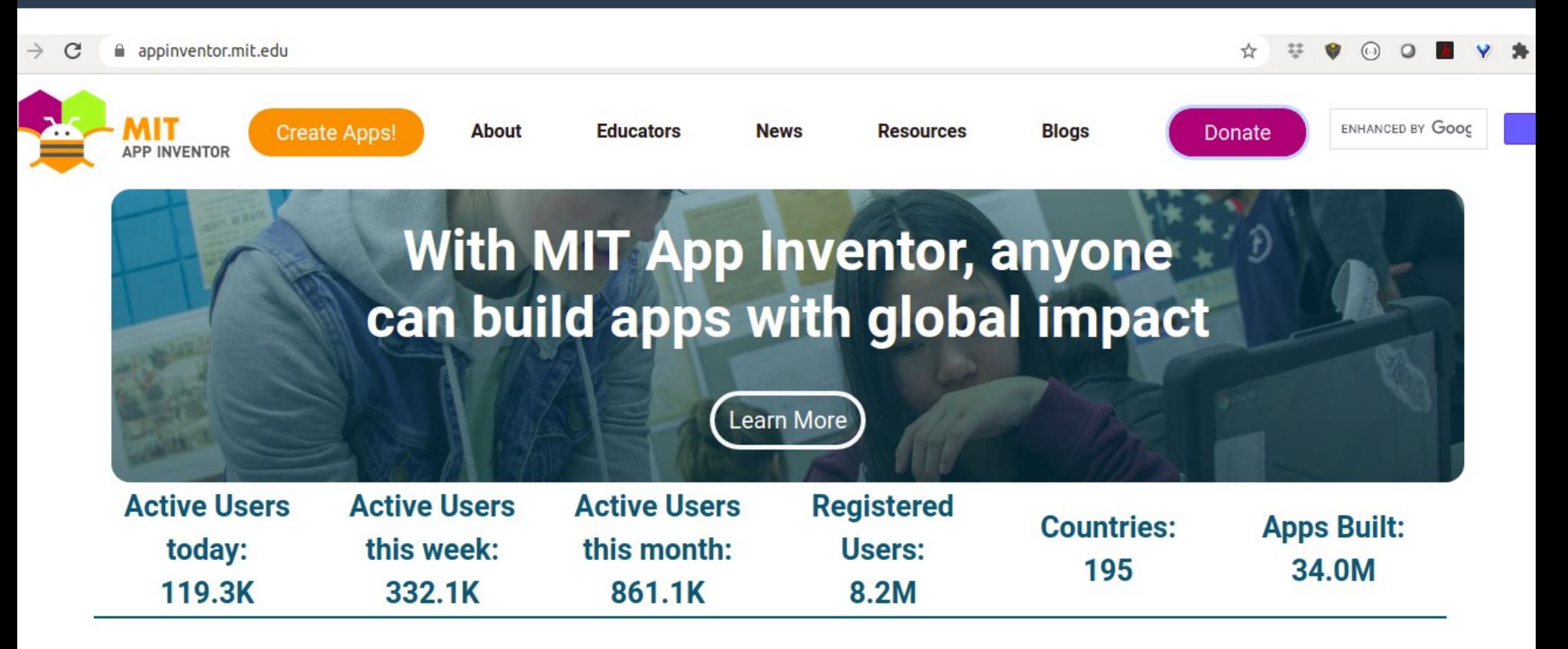

<https://appinventor.mit.edu/>

# **App Inventor**

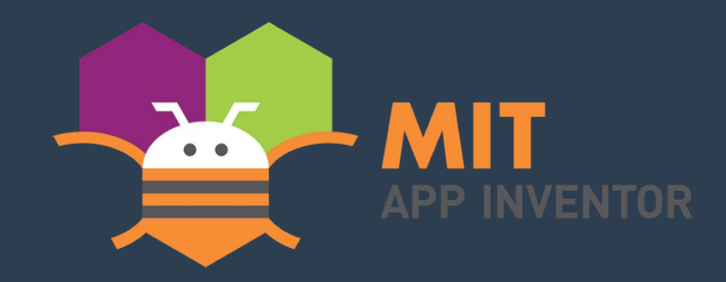

**MIT App Inventor is an intuitive**, **visual programming** environment that **allows everyone even children to build fully functional apps for smartphones** and tablets. Those new to MIT App Inventor can have **a simple first app up and running in less than 30 minutes**. And what's more, our blocks-based tool facilitates the creation of complex, highimpact apps in significantly less time than traditional programming environments. The MIT App Inventor project seeks to democratize software development by empowering all people, especially young people, to move from technology consumption to technology creation.

> Fonte: <https://appinventor.mit.edu/explore/about-us.html>

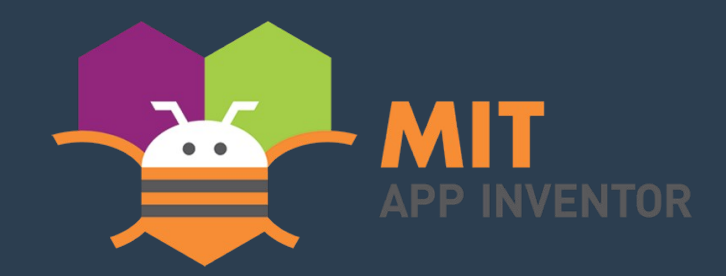

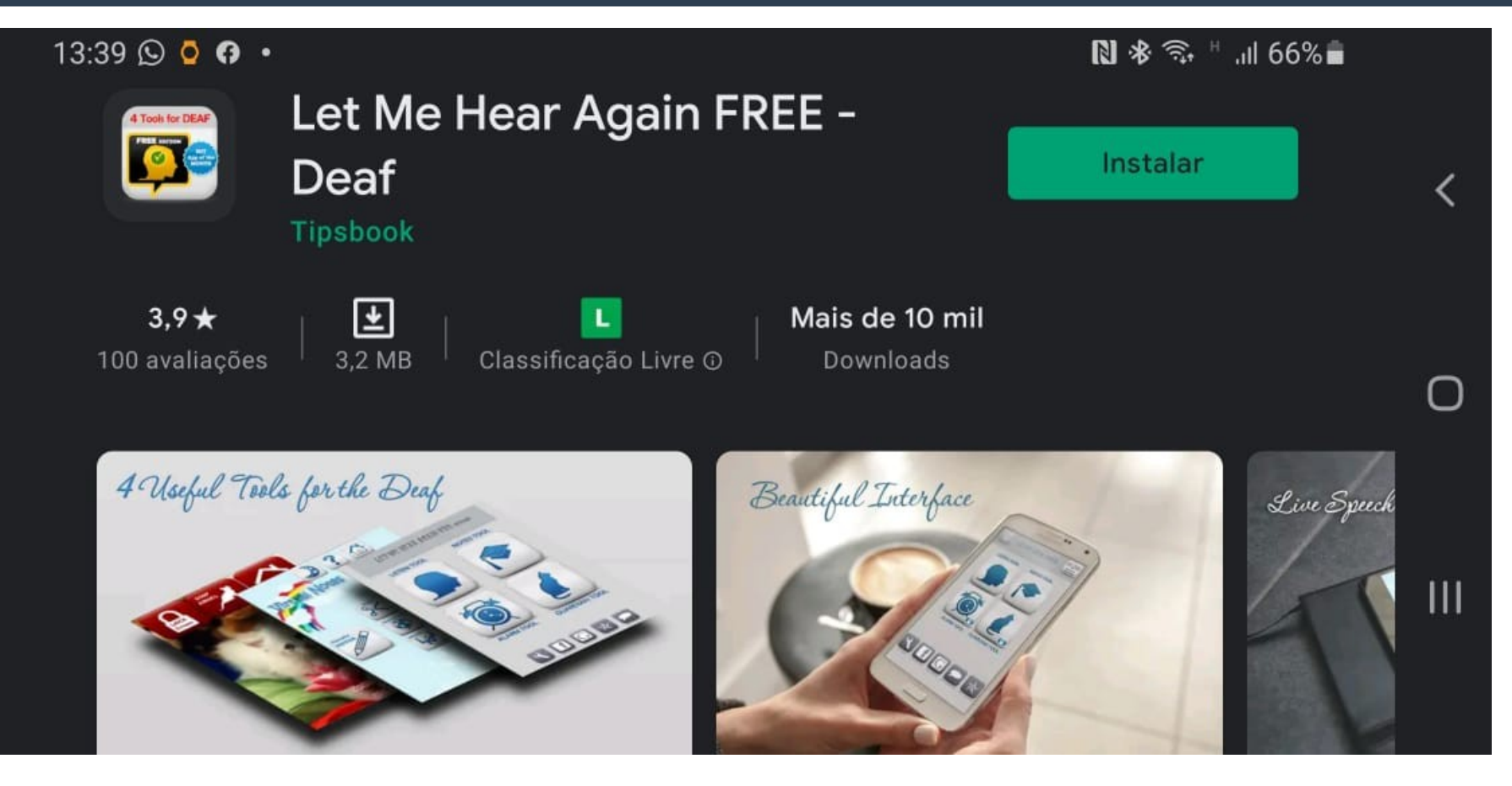

Aplicativo para **ajudar surdos**. **Gratuito e pago** (2 dólares)

Desenvolvido por um médico! Vários prêmios e mais de 10 mil downloads!

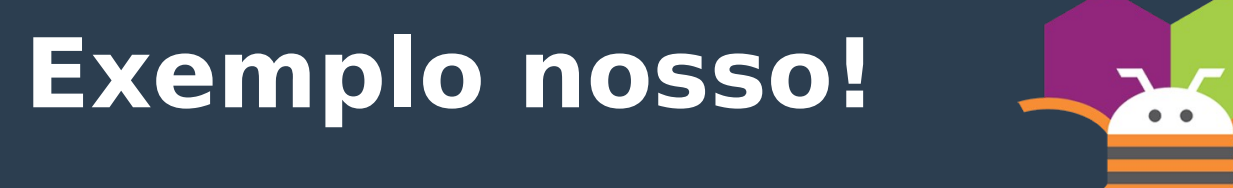

G1

 $=$  MENU

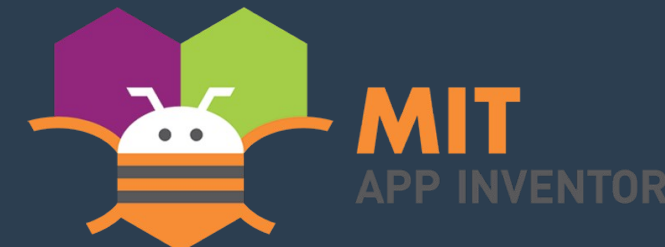

**O BUSCAR** 

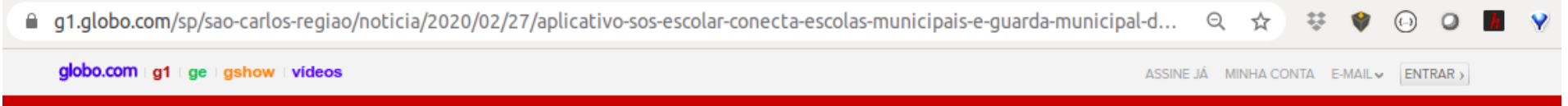

SÃO CARLOS E ARARAQUARA

#### **Aplicativo 'SOS Escolar' conecta** escolas municipais e Guarda **Municipal de São Carlos**

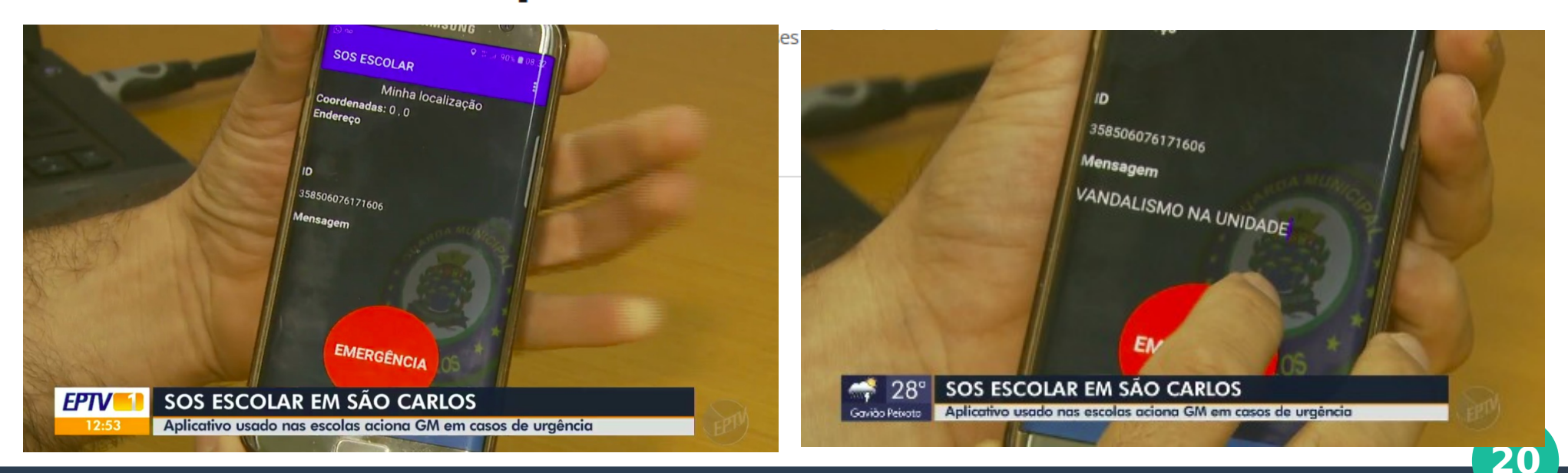

Fonte:<https://g1.globo.com/sp/sao-carlos-regiao/noticia/2020/02/27/aplicativo-sos-escolar-conecta-escolas-municipais-e-guarda-municipal-de-sao-carlos.ghtml>

# **MIT App Inventor**

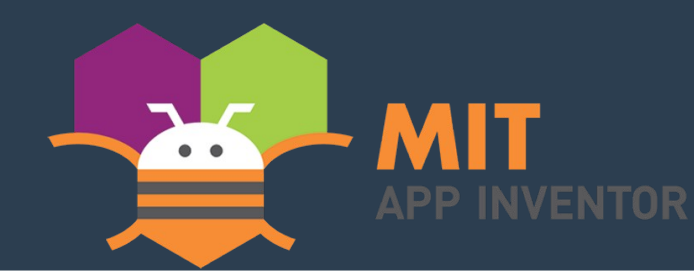

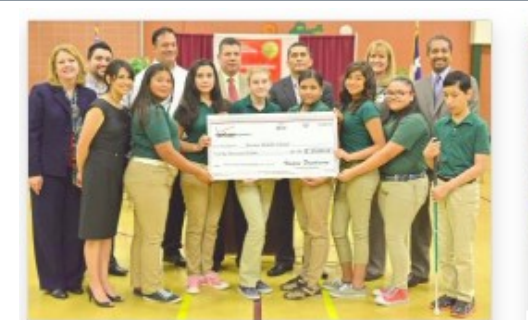

Aplicativo para ajudar colegas cegos

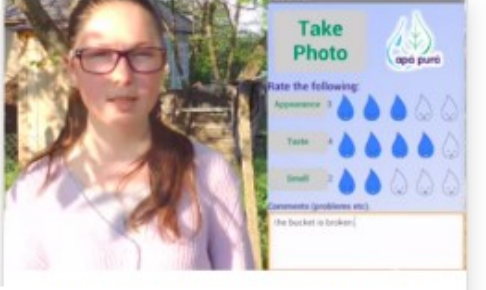

Aplicativo para identificar locais seguros para beber água

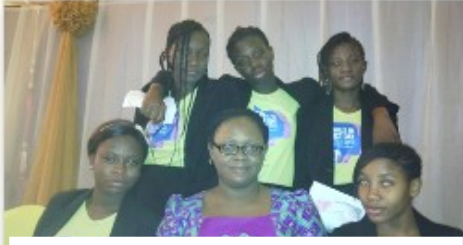

Aplicativo para ajudar a polícia Nigeriana no controle de tráfego

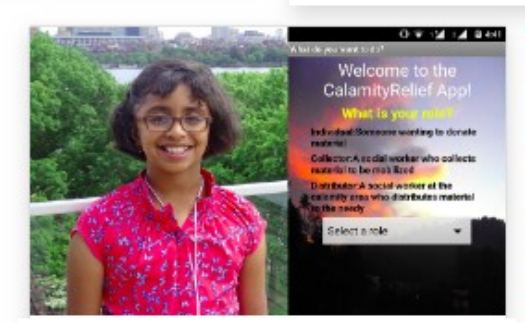

Vários aplicativos para ajudar em escolas, enchentes, etc

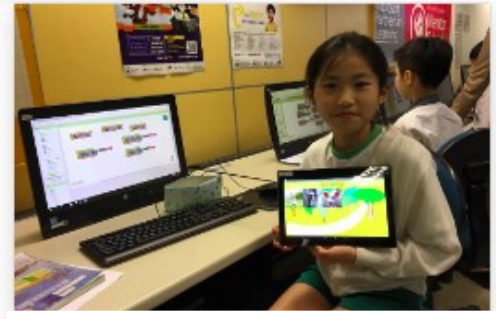

Educação em Hong Kong

# **Preparação – 3 opções**

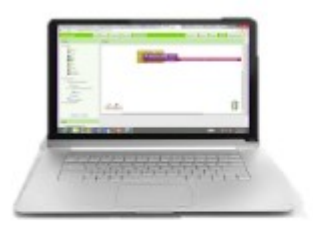

**Build your project on** your computer

 $\widehat{\mathbf{g}}$ 

Test it in real-time on your device

1. WIFI

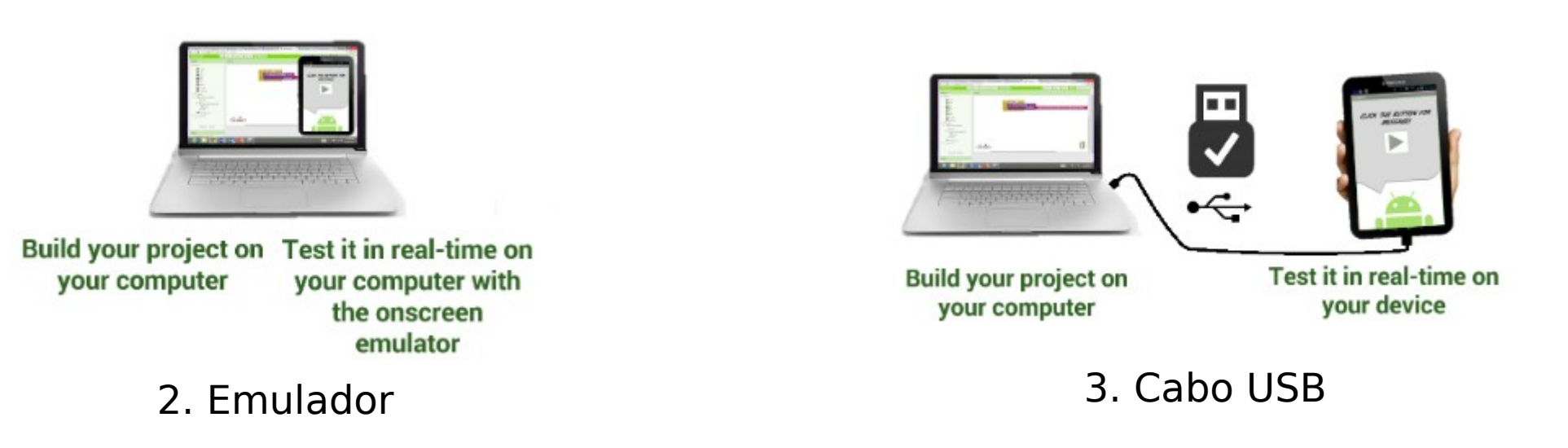

#### Fonte: <https://appinventor.mit.edu/explore/ai2/setup>

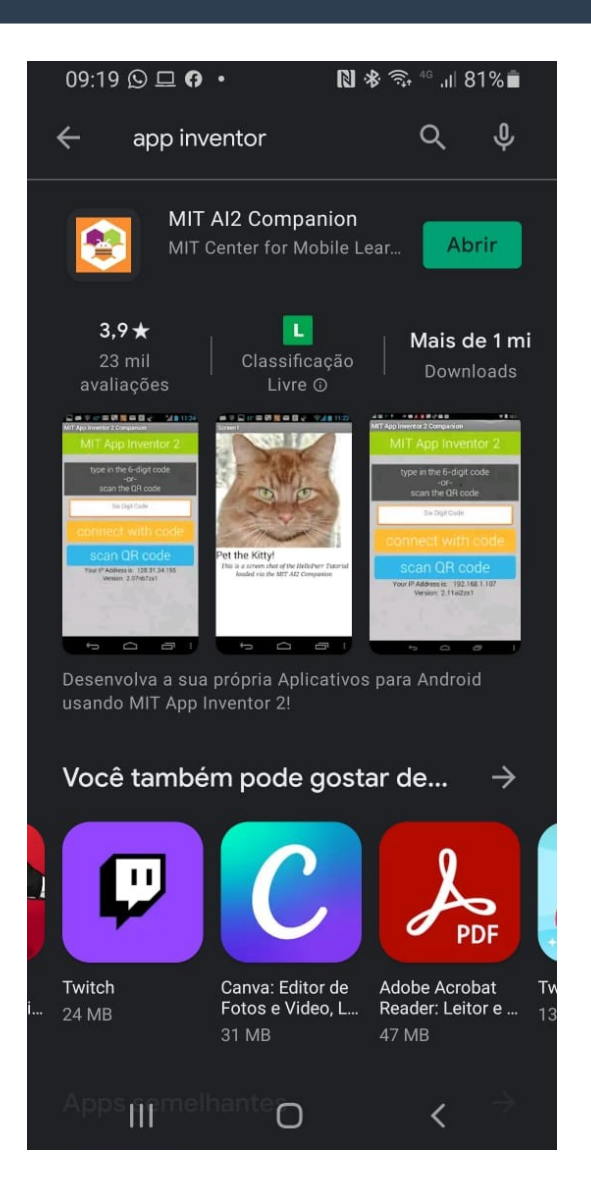

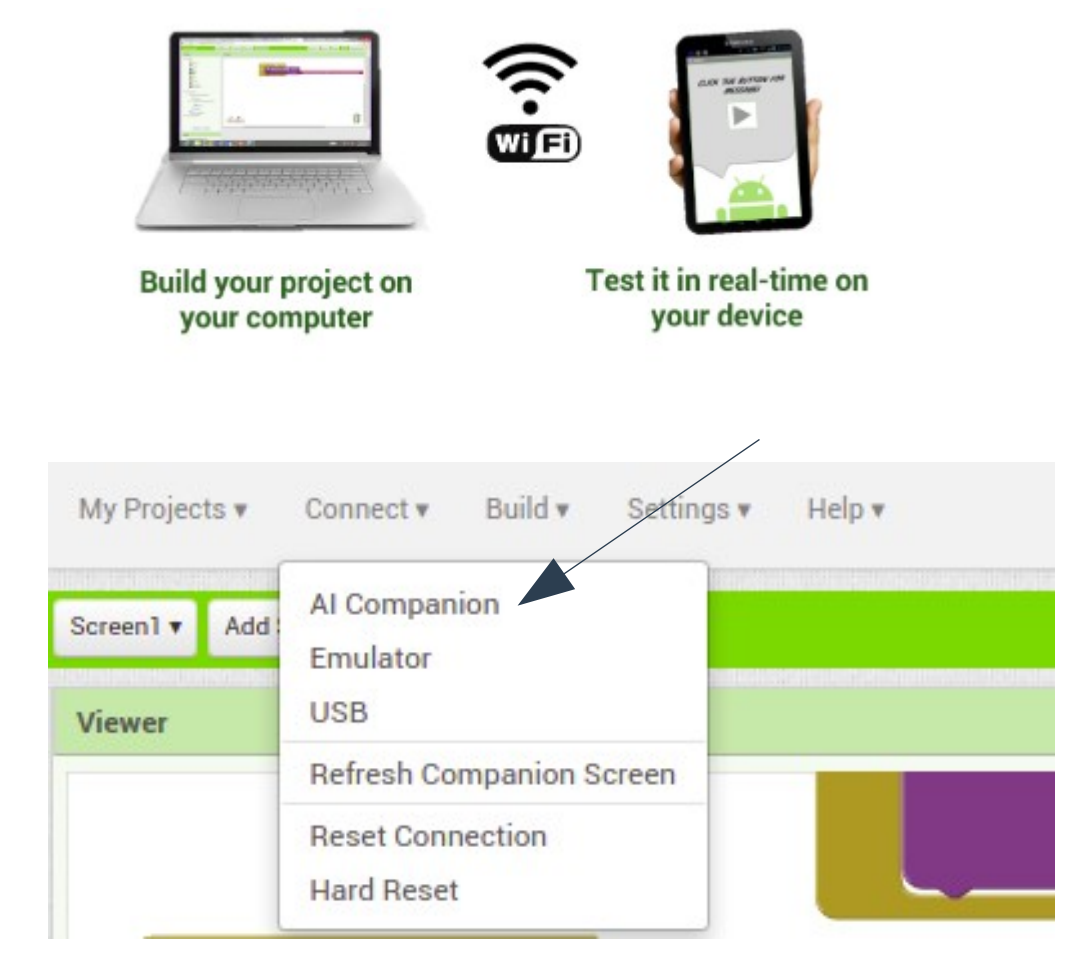

<https://appinventor.mit.edu/explore/ai2/setup-device-wifi>

#### Fonte: <https://appinventor.mit.edu/explore/ai2/setup>

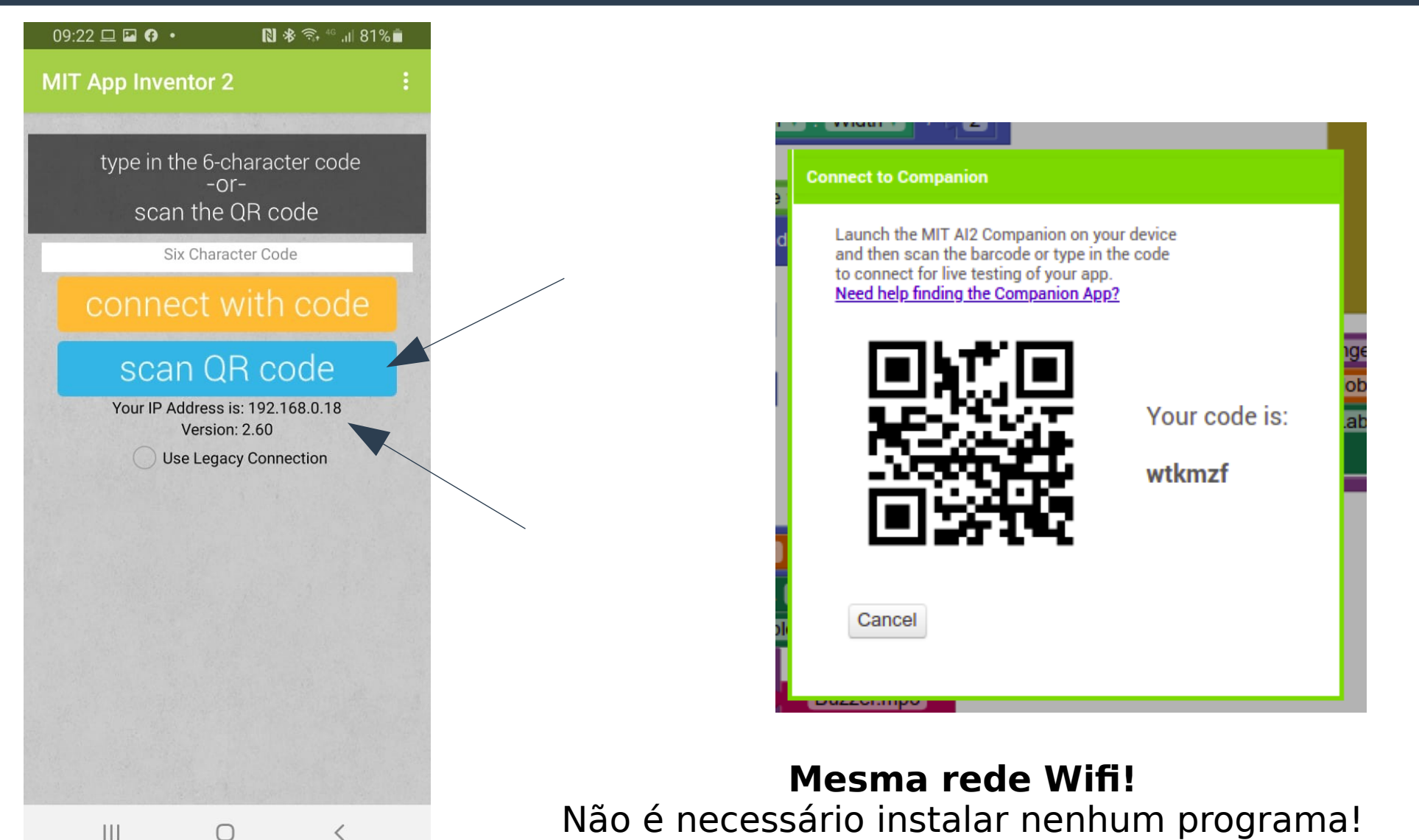

**24**

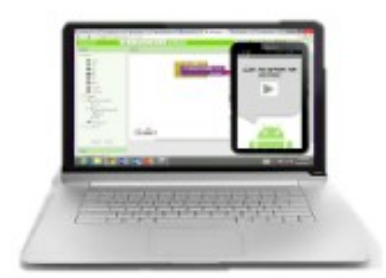

Build your project on Test it in real-time on your computer your computer with the onscreen emulator

#### <https://appinventor.mit.edu/explore/ai2/setup-emulator>

**Não precisa de celular! Precisa instalar software no seu PC!** No primeiro acesso, dar OK para atualizar o App Inventor Companion App

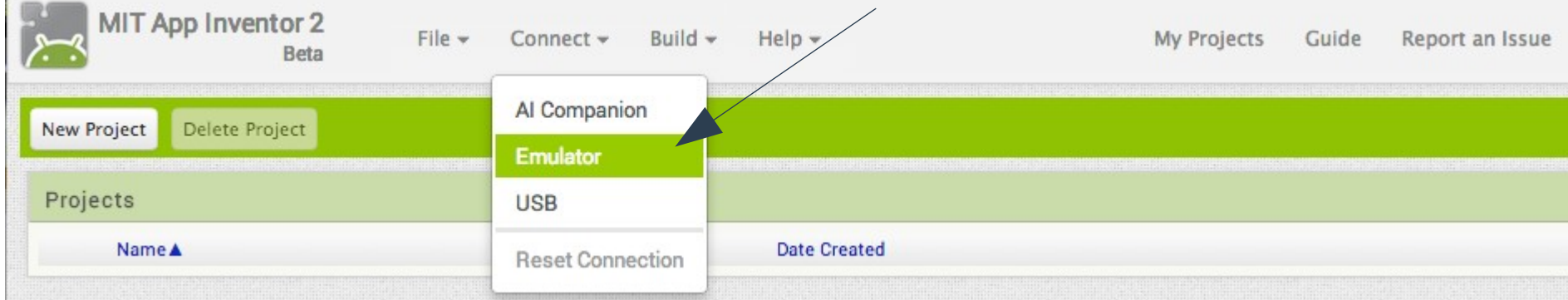

#### Fonte: <https://appinventor.mit.edu/explore/ai2/setup>

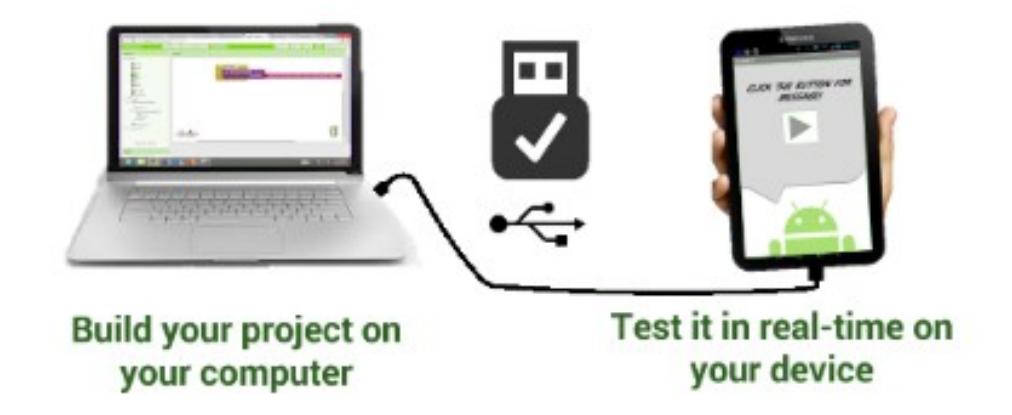

<https://appinventor.mit.edu/explore/ai2/setup-device-usb>

#### **Precisa instalar software no seu PC!** Precisa instalar o Companion App (Passo 1) no celular

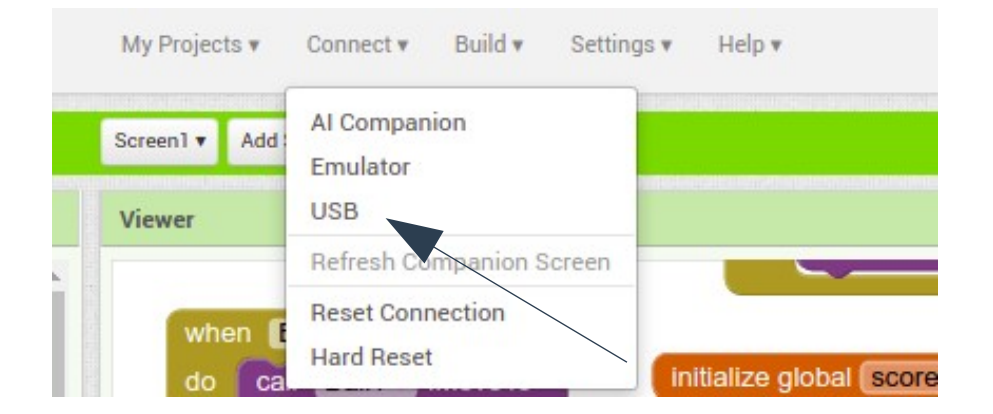

Fonte: <https://appinventor.mit.edu/explore/ai2/setup>

# **App Inventor – Visão geral**

### ● **Acesssar:**

- <http://ai2.appinventor.mit.edu/>
- Necessário uma conta GMAIL

### ● **Editor de tela**

- Paleta → Componentes visuais e não visuais
- Muitos tipos de blocos

### ● **Editor de blocos**

- Blocos lógicos
- Lógica do programa

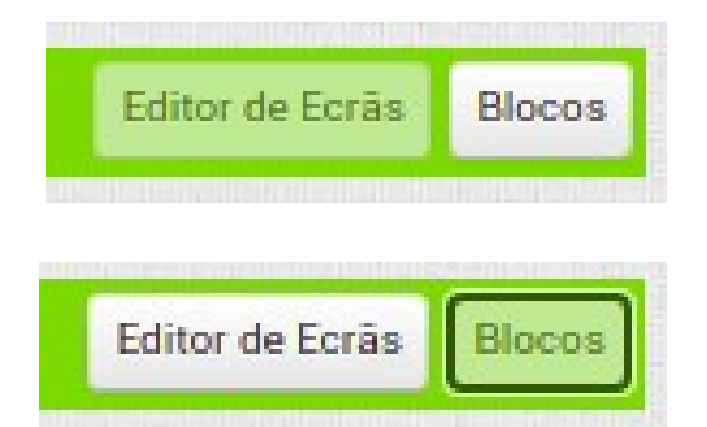

### ● **Conversor de unidades**

- Meno Projetos → Iniciar novo projeto
- Incluir uma legenda e uma caixa de texto
- Ajustar as propriedades (conteúdo) do lado direito da tela

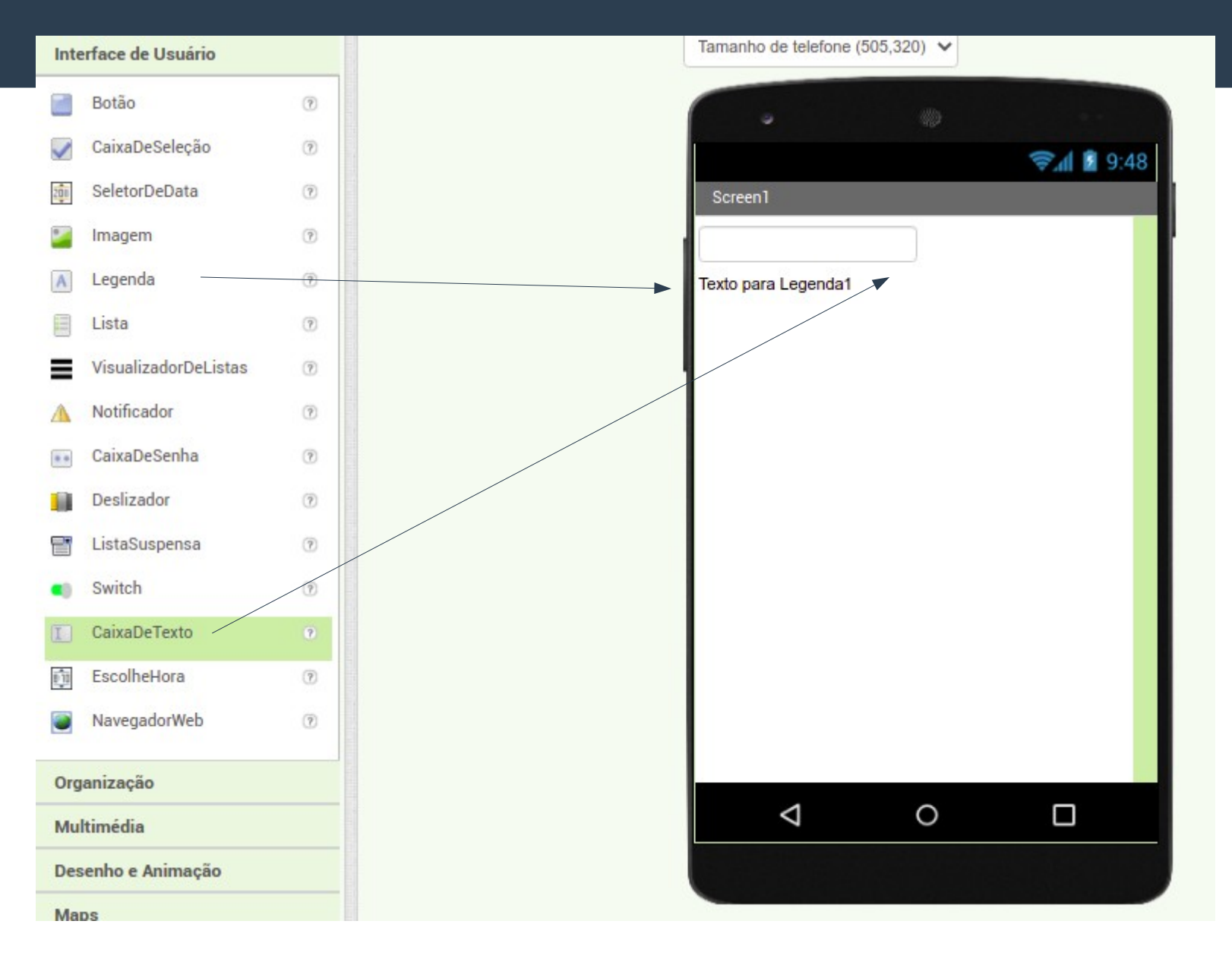

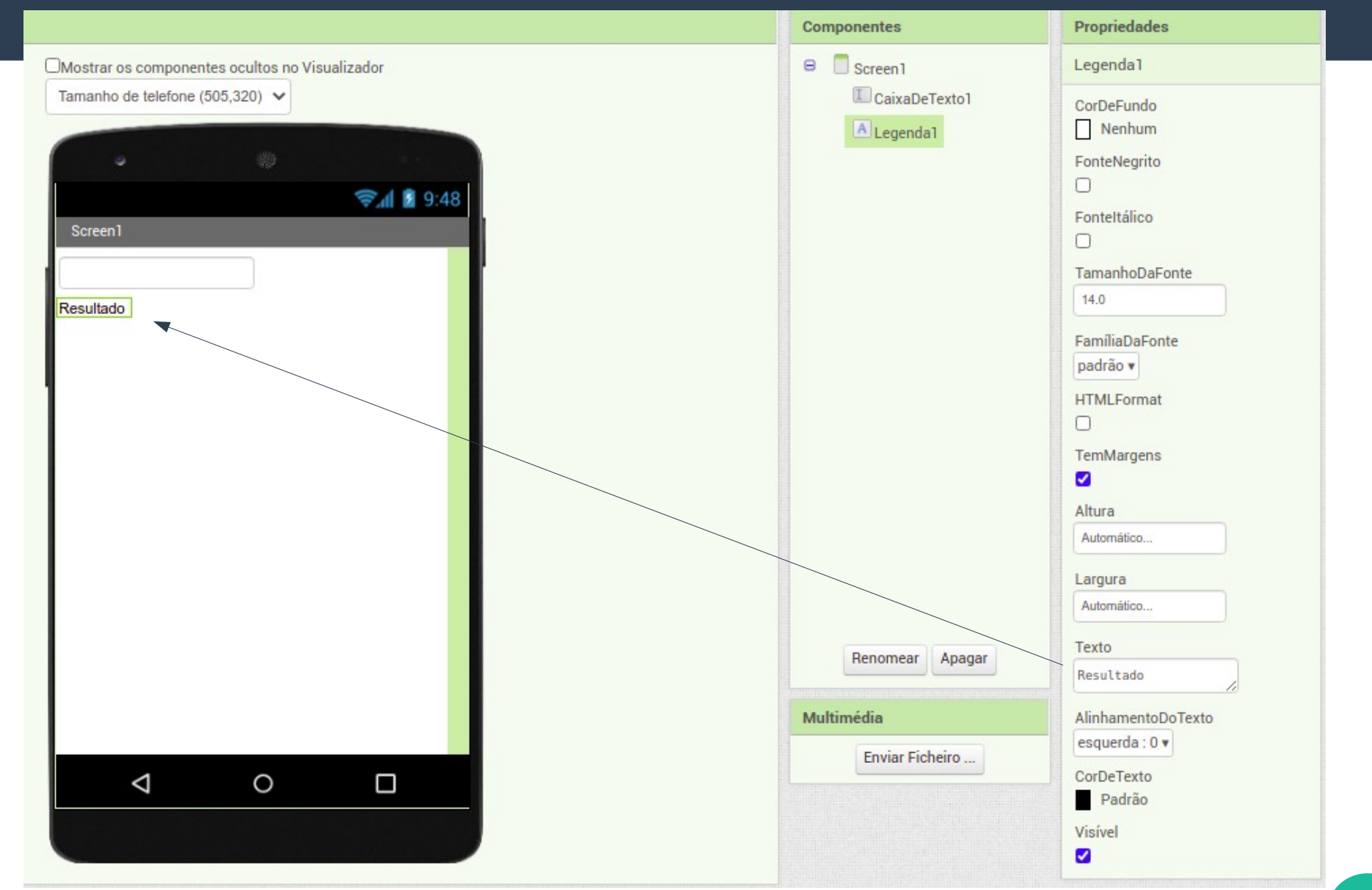

### ● **Conversor de unidades**

– Incluir um botão e ajustar o seu texto

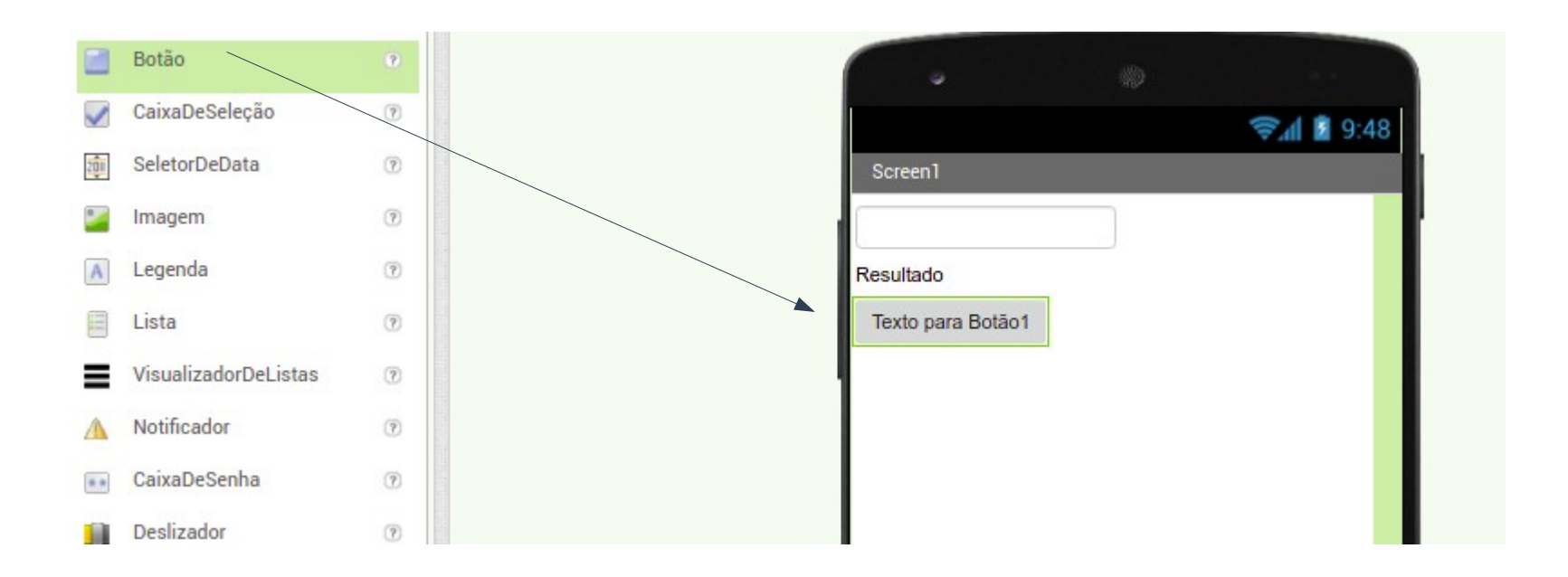

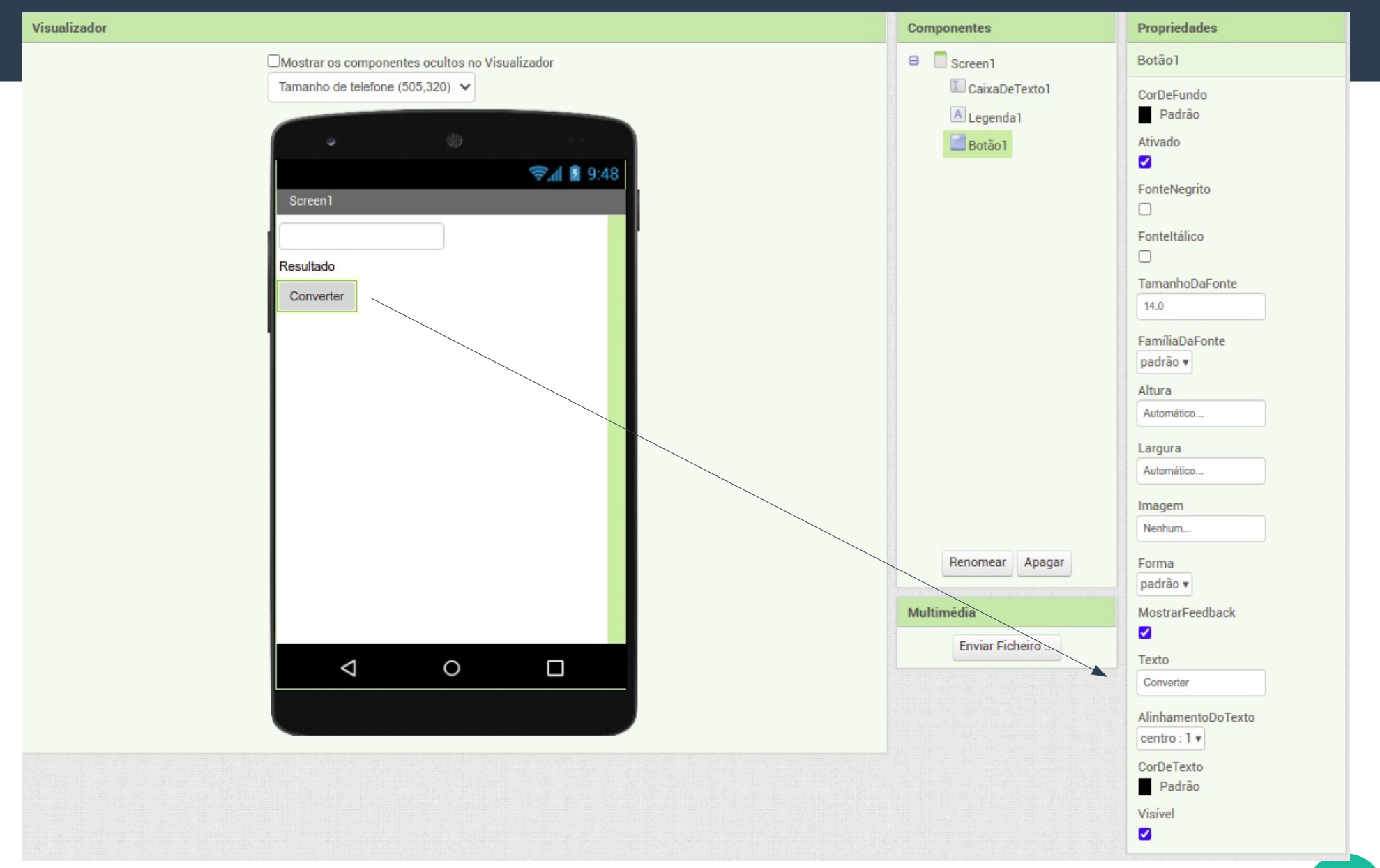

### ● **Clicar em blocos**

- Clicar em "Botão 1"
- Arrastar "Quando Botão 1 Clique"
- Definir a lógica de funcionamento

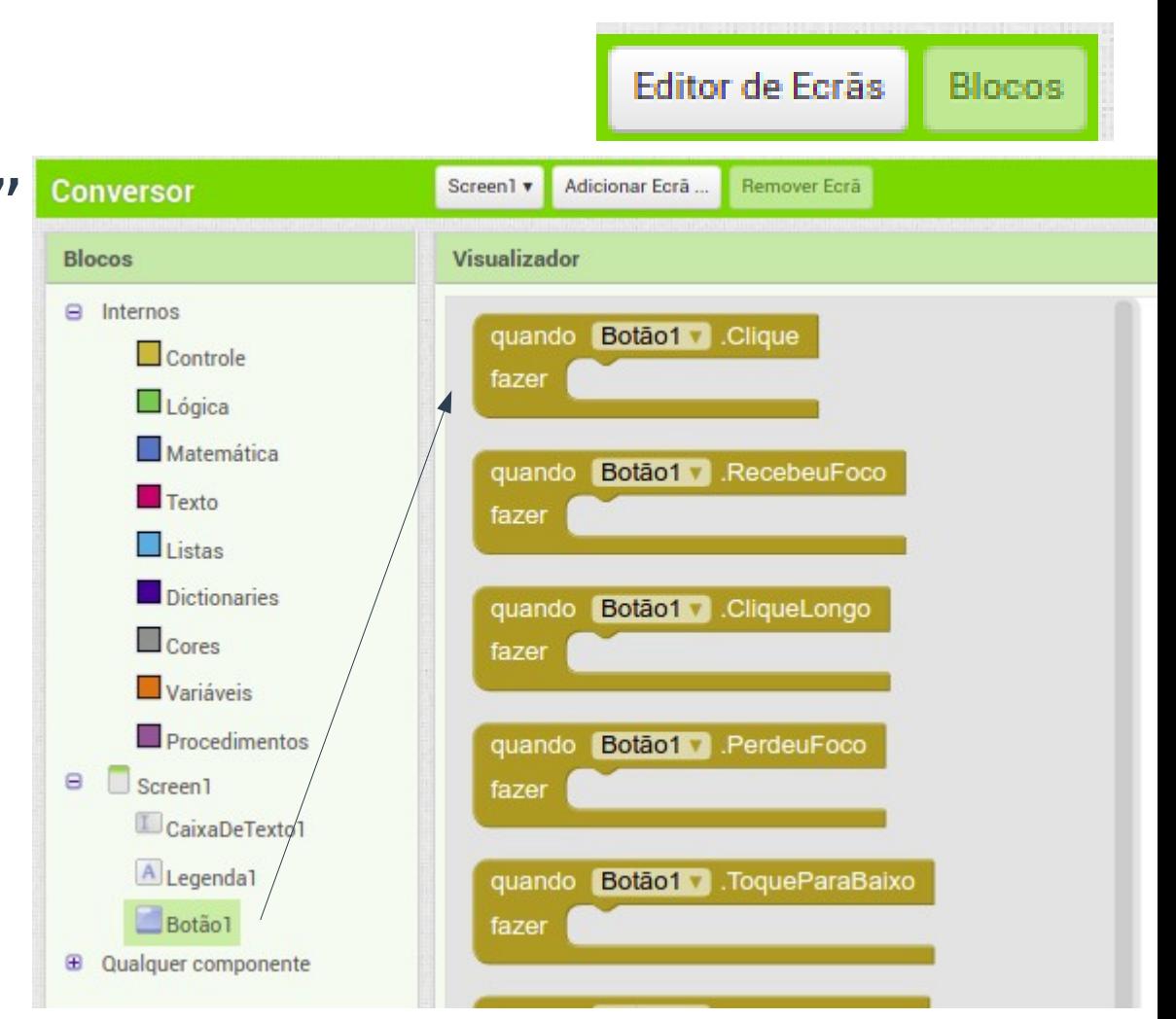

### ● **Clicar em blocos**

– Incluir blocos para conversão

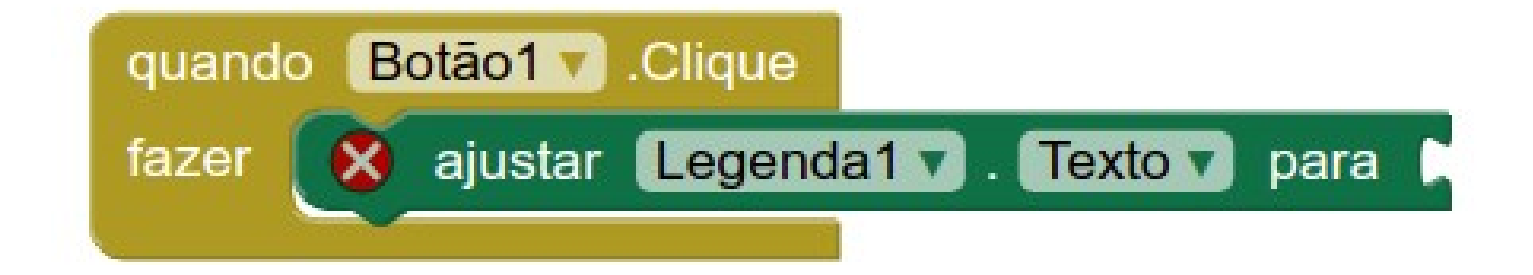

### ● **Clicar em blocos**

#### – Incluir blocos para conversão

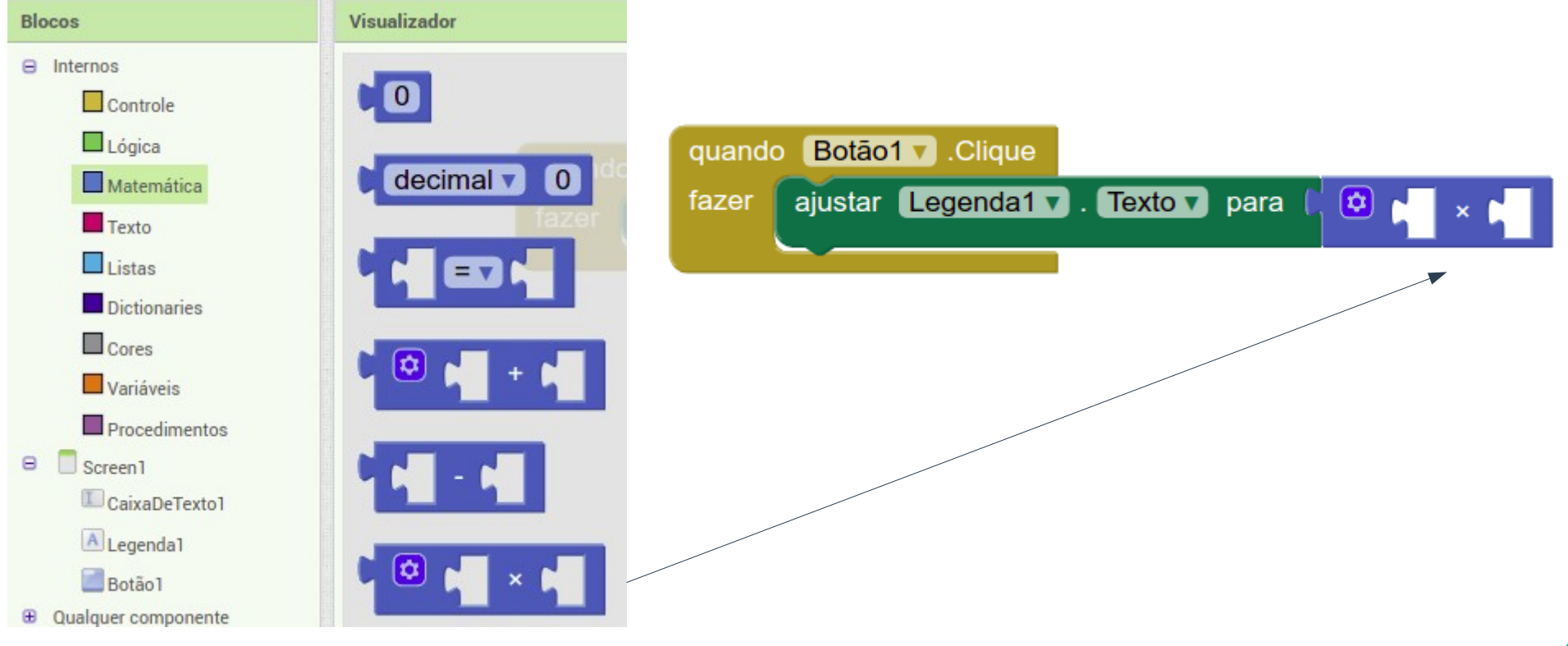

**Blocos** 

 $\qquad \qquad \blacksquare$ 

 $\Box$ Internos

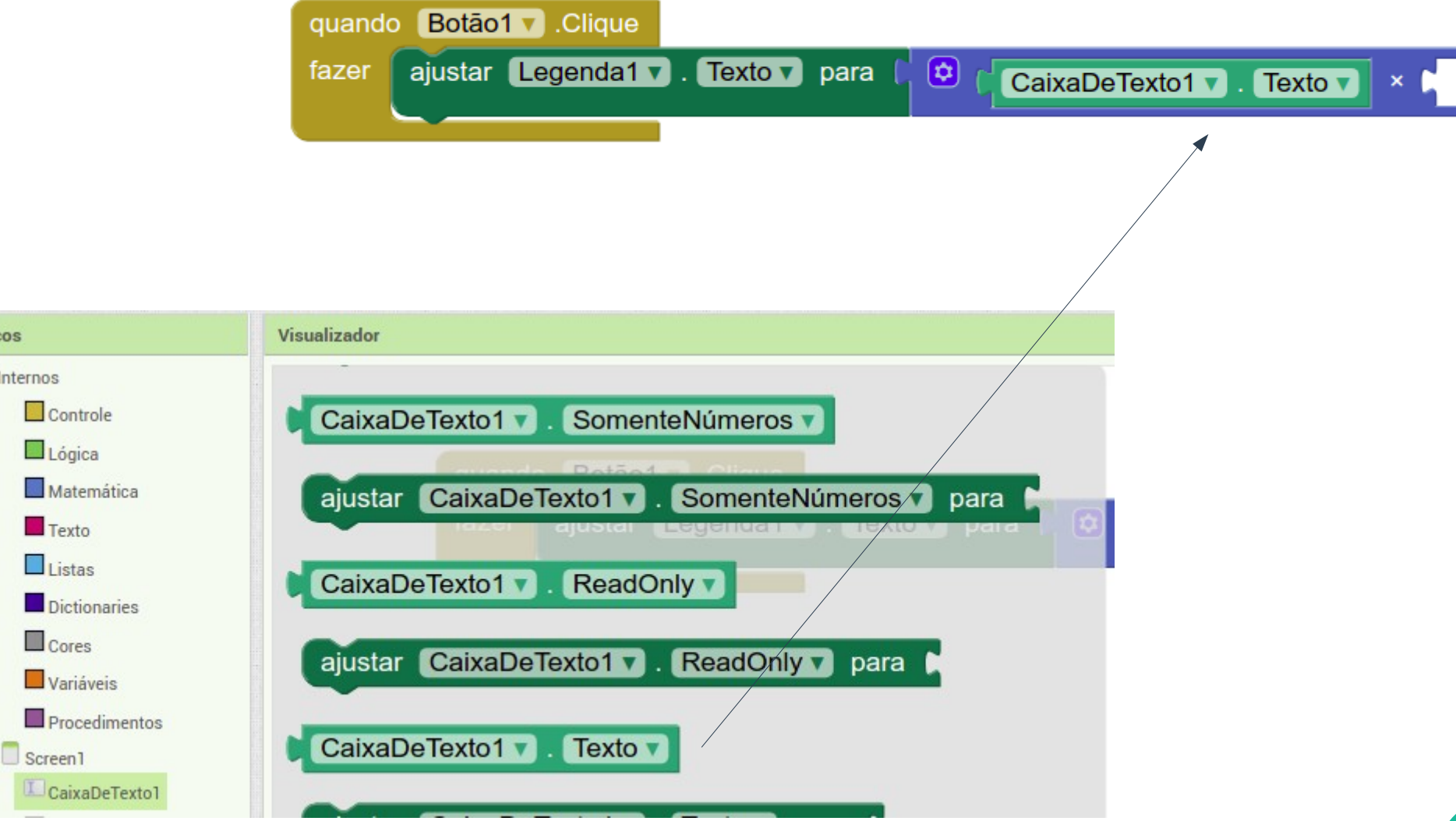

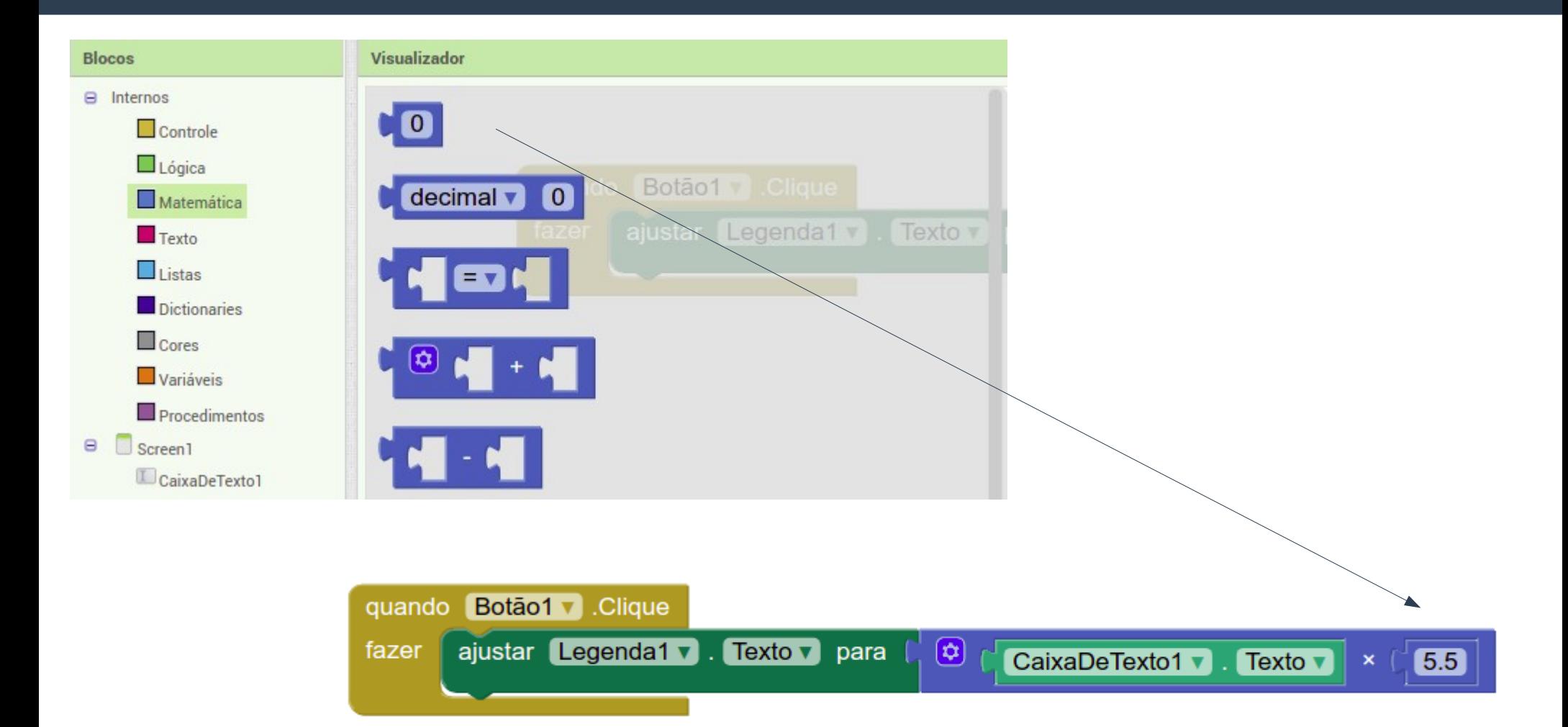

### ● **Pronto!**

- Vamos testar
- No celular ou emulador
	- $\cdot$  Conectar  $\rightarrow$  Assistente AI (WIFI)
	- $\bullet$  Conectar  $\rightarrow$  Emulador
	- Conectar  $\rightarrow$  USB

### ● **Teste é temporario**

- Versão final
- Compilar → Instalar no dispositivo

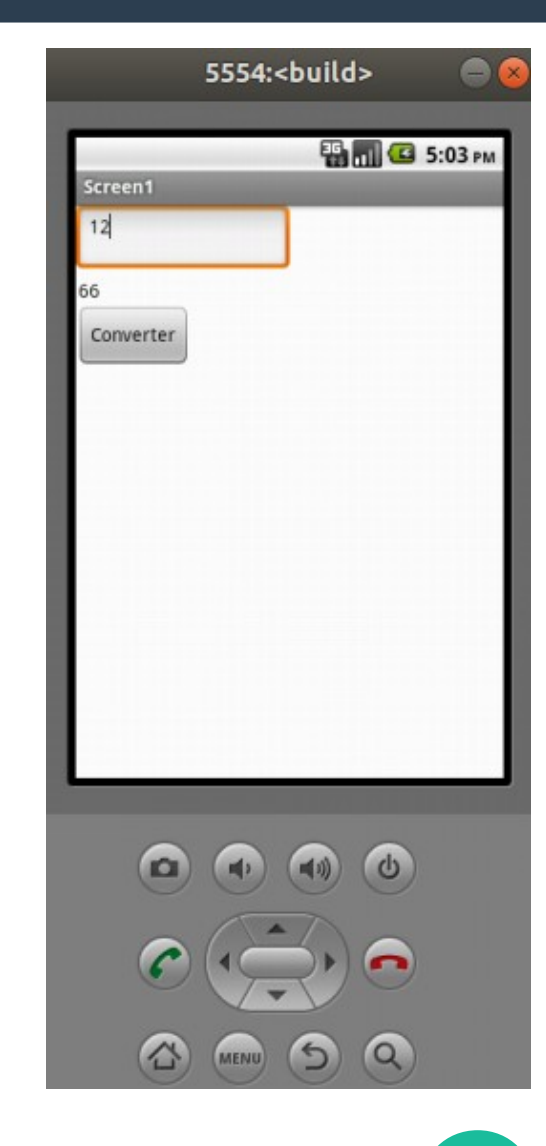

# **Como distribuir seu programa!**

### ● **Menu**

- Compilar → App
	- QR Code
		- Pode ser usado por 2 horas
	- Guardar APK
		- Envio por e-mail
		- Coloque em um site
		- Play Store

### PARABÉNS!

### PAUSA PARA IR NO BANHEIRO E BEBER ÁGUA!

;-)

**40**

### ● **Componentes**

- Desenho e Animação
	- Duas legendas (textos)
	- Pintura (Canvas)
	- SpriteImagem (ImageSprite)
		- Escolher uma imagem na Internet e carregar
- Sensores
	- Temporizador
	- Ajustar o intervalo de disparo em propriedades
		- Tentar vários valores!

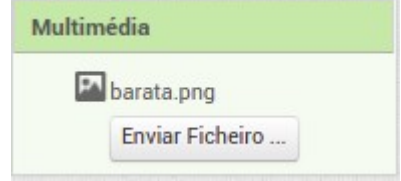

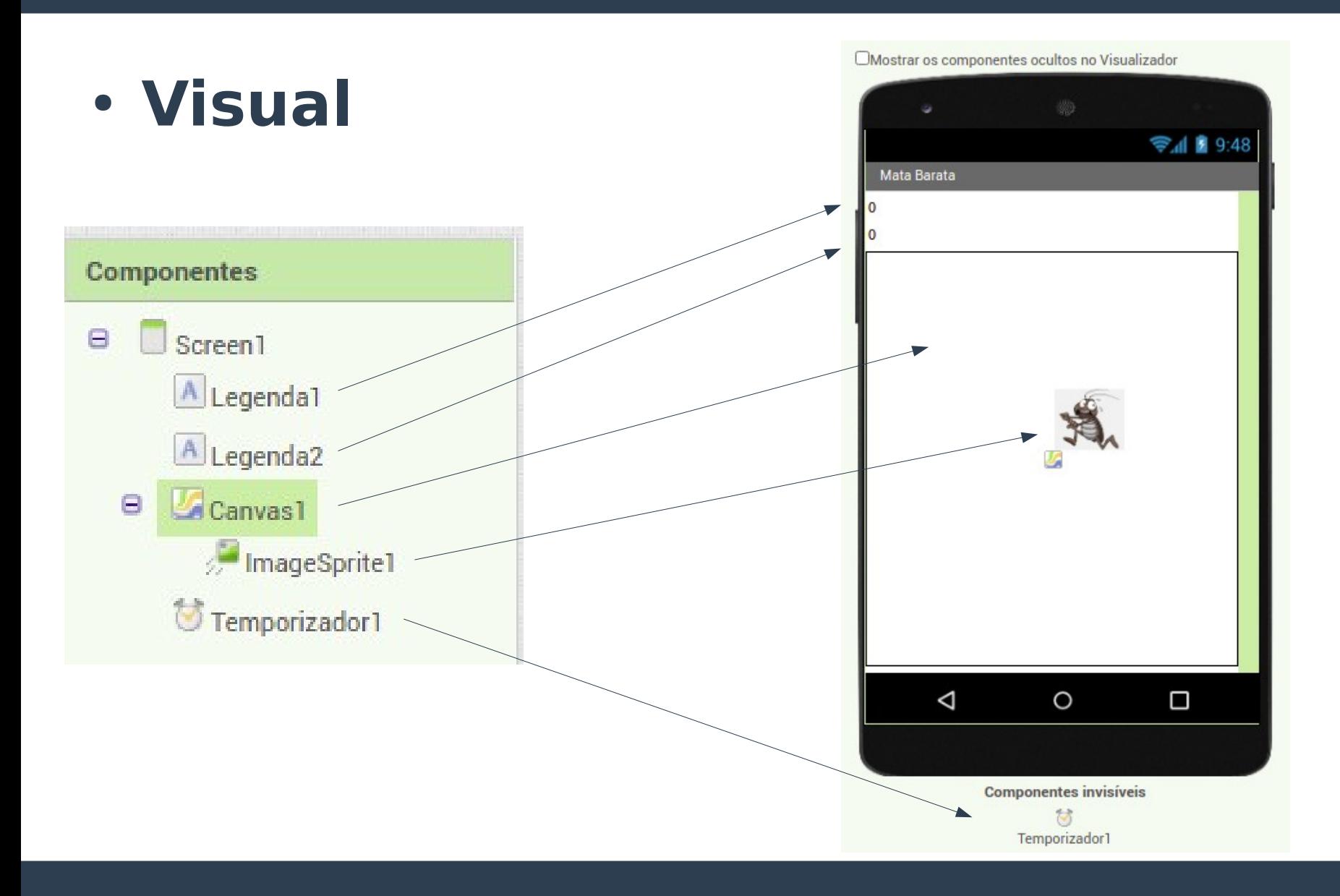

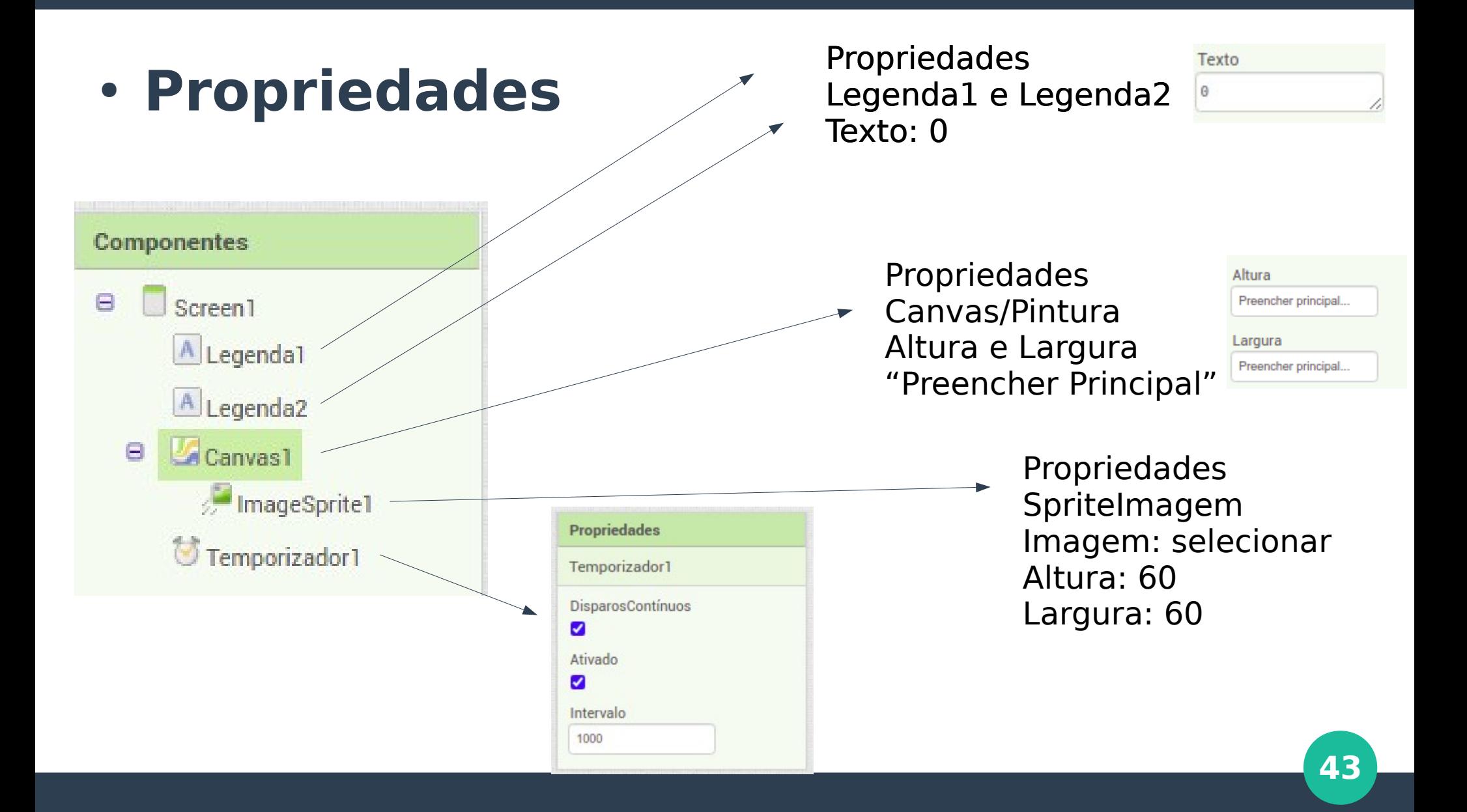

### ● **Lógica**

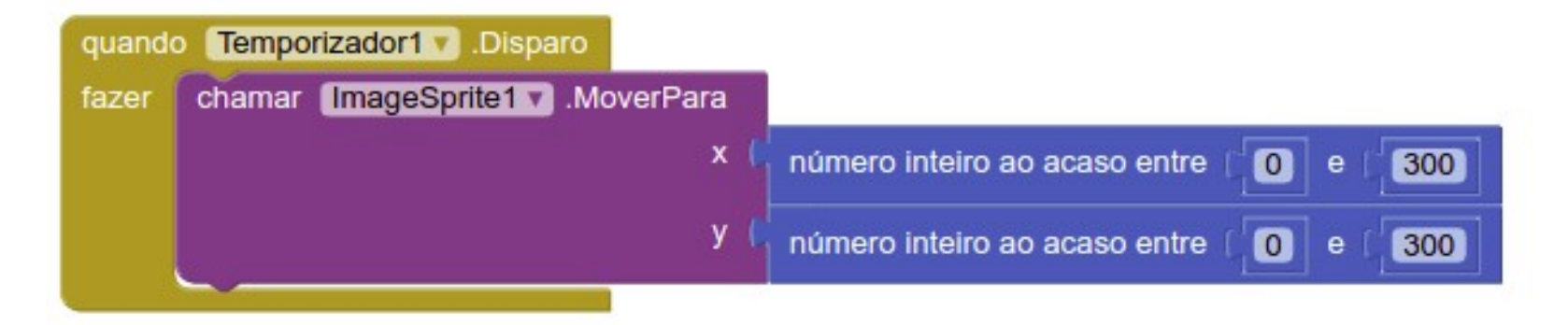

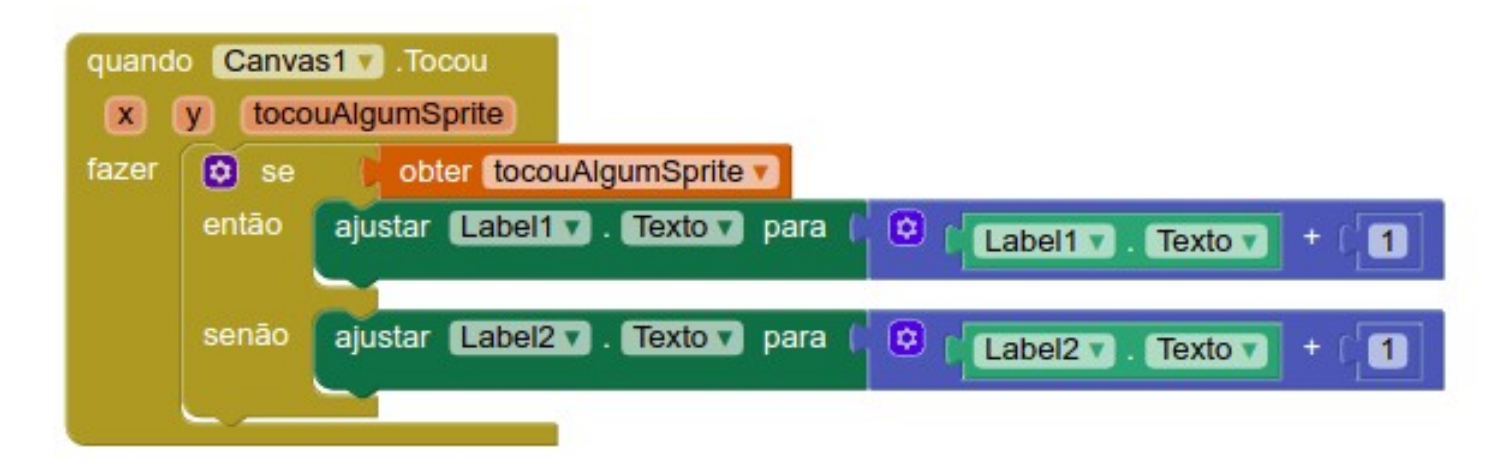

### ● **Atividade 1**

- Mostrar mensagem de "GAME OVER"
	- Quando o número de erros for maior que 50
	- Interromper o movimento
	- Ativar um botão "Reiniciar jogo"
- Mostrar mensagem de "você ganhou!
	- Quando o número de toques na barata for maior que 100
	- Interromper o movimento
	- Tocar uma música de sucesso!
	- Ativar um botão "Reiniciar o jogo"

### ● **Atividade 2**

- Fazer o celular vibrar ao tocar na barata
- Fazer a barata se mover cada vez mais rápido
	- Como: Diminuir o intervalo do temporizador automaticamente usando outro temporizador!

### **Tarefa**

## ● **Segunda aula - 26/11/2020 - 14h**

- Escolher uma opção e crie o aplicativo até lá
- Opção 1
	- Jogo de futebol!
- Opção 2
	- Nosso "Pokemon GO" Simplificado
	- Definir algumas posições geográficas
	- Toda vez que o usuário estiver em um raio de 100 metros da posição contar alguns pontos
	- Enviar posição para um mapa online

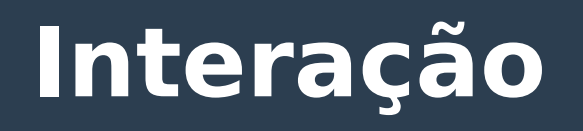

### ● **Discord**

- Em caso de dúvidas, estaremos no Discord. Basta acessar o link abaixo para trocar ideias, ajudar colegas e receber ajuda!
- <https://discord.gg/2XKYr7VxYe>

## **AGRADECEMOS O INTERESSE!**

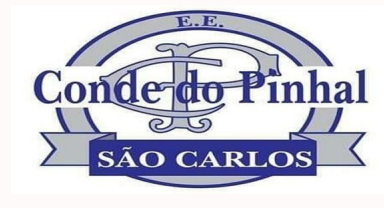

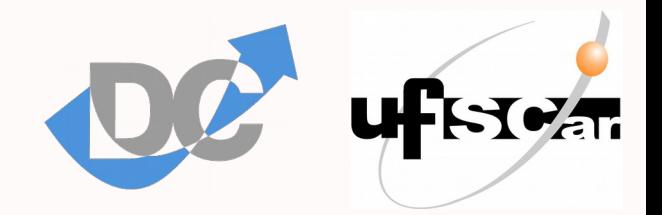